# **Official Cert Guide**

# $\mathbf{d}$ **CISCO**

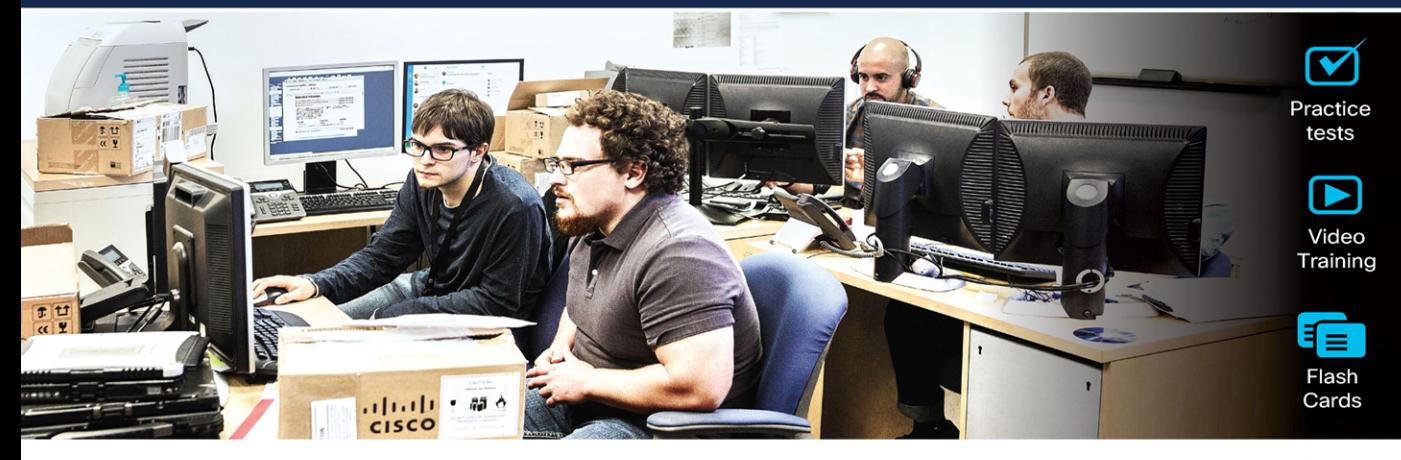

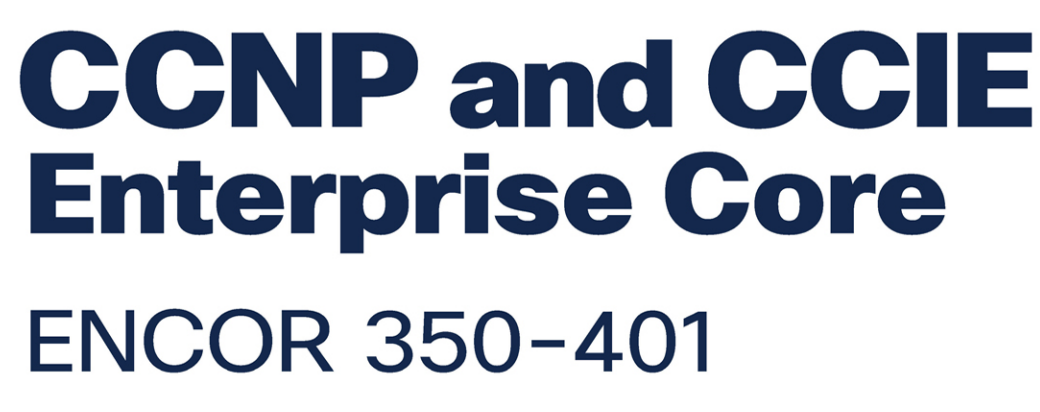

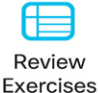

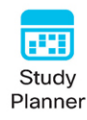

# **2nd Edition**

**BRADLEY EDGEWORTH, CCIE® No. 31574** RAMIRO GARZA RIOS, CCIE<sup>®</sup> No. 15469 JASON GOOLEY, CCIE® No. 38759 DAVID HUCABY, CCIE® No. 4594

ciscopress.com

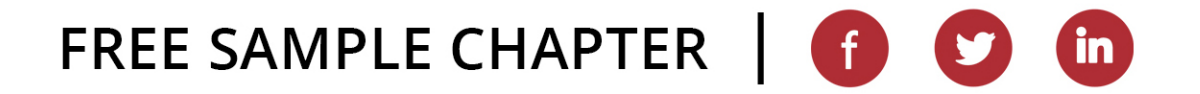

# **Companion Website and Pearson Test Prep Access Code**

Access interactive study tools on this book's companion website, including practice test software, review exercises, a Key Term flash card application, a study planner, and more!

To access the companion website, simply follow these steps:

- 1. Go to **[www.ciscopress.com/register](http://www.ciscopress.com/register)**.
- 2. Enter the **print book ISBN:** 9780138216764.
- 3. Answer the security question to validate your purchase.
- 4. Go to your account page.
- 5. Click on the **Registered Products** tab.
- 6. Under the book listing, click on the **Access Bonus Content** link.

When you register your book, your Pearson Test Prep practice test access code will automatically be populated in your account under the Registered Products tab. You will need this code to access the practice test that comes with this book. You can redeem the code at **[PearsonTestPrep.com](http://PearsonTestPrep.com)**. Simply choose Pearson IT Certification as your product group and log in to the site with the same credentials you used to register your book. Click the **Activate New Product** button and enter the access code. More detailed instructions on how to redeem your access code for both the online and desktop versions can be found on the companion website.

If you have any issues accessing the companion website or obtaining your Pearson Test Prep practice test access code, you can contact our support team by going to **[pearsonitp.echelp.org](http://pearsonitp.echelp.org)**.

*This page intentionally left blank* 

# CCNP and CCIE Enterprise Core ENCOR 350-401

**Official Cert Guide,** Second Edition

**BRAD EDGEWORTH,** CCIE No. 31574 **RAMIRO GARZA RIOS,** CCIE No. 15469 **DAVID HUCABY,** CCIE No. 4594 **JASON GOOLEY,** CCIE No. 38759

**Cisco Press**

# CCNP and CCIE Enterprise Core ENCOR 350-401 Official Cert Guide, Second Edition

Brad Edgeworth, Ramiro Garza Rios, David Hucaby, Jason Gooley

Copyright© 2024 Cisco Systems, Inc.

Published by: Cisco Press

All rights reserved. No part of this book may be reproduced or transmitted in any form or by any means, electronic or mechanical, including photocopying, recording, or by any information storage and retrieval system, without written permission from the publisher, except for the inclusion of brief quotations in a review.

#### \$PrintCode

ISBN-13: 978-0-13-821676-4

ISBN-10: 0-13-821676-2

#### **Warning and Disclaimer**

This book is designed to provide information about the CCNP and CCIE Enterprise Core Exam. Every effort has been made to make this book as complete and as accurate as possible, but no warranty or fitness is implied.

The information is provided on an "as is" basis. The authors, Cisco Press, and Cisco Systems, Inc. shall have neither liability nor responsibility to any person or entity with respect to any loss or damages arising from the information contained in this book or from the use of the discs or programs that may accompany it.

The opinions expressed in this book belong to the authors and are not necessarily those of Cisco Systems, Inc.

#### **Trademark Acknowledgments**

All terms mentioned in this book that are known to be trademarks or service marks have been appropriately capitalized. Cisco Press or Cisco Systems, Inc., cannot attest to the accuracy of this information. Use of a term in this book should not be regarded as affecting the validity of any trademark or service mark.

#### **Special Sales**

For information about buying this title in bulk quantities, or for special sales opportunities (which may include electronic versions; custom cover designs; and content particular to your business, training goals, marketing focus, or branding interests), please contact our corporate sales department at [corpsales@pearsoned.com](mailto:corpsales@pearsoned.com) or (800) 382-3419.

For government sales inquiries, please contact [governmentsales@pearsoned.com.](mailto:governmentsales@pearsoned.com)

For questions about sales outside the U.S., please contact [intlcs@pearson.com.](mailto:intlcs@pearson.com)

#### **Feedback Information**

At Cisco Press, our goal is to create in-depth technical books of the highest quality and value. Each book is crafted with care and precision, undergoing rigorous development that involves the unique expertise of members from the professional technical community.

Readers' feedback is a natural continuation of this process. If you have any comments regarding how we could improve the quality of this book, or otherwise alter it to better suit your needs, you can contact us through email at [feedback@ciscopress.com.](mailto:feedback@ciscopress.com) Please make sure to include the book title and ISBN in your message.

We greatly appreciate your assistance.

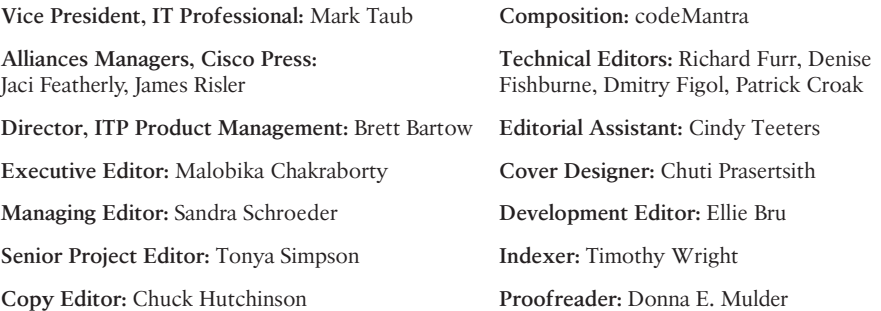

### $\mathbf{d}$  and  $\mathbf{d}$ **CISCO**

Americas Headquarters Cisco Systems, Inc. San Jose, CA

Asia Pacific Headquarters Cisco Systems (USA) Pte. Ltd. Singapore

Europe Headquarters Cisco Systems International BV Amsterdam, The Netherlands

Cisco has more than 200 offices worldwide. Addresses, phone numbers, and fax numbers are listed on the Cisco Website at [www.cisco.com/go/offices.](http://www.cisco.com/go/offices)

Cisco and the Cisco logo are trademarks or registered trademarks of Cisco and/or its affiliates in the U.S. and other countries. To view a list of Cisco trademarks, go to this URL[: www.cisco.com/go/trademarks. T](http://www.cisco.com/go/trademarks)hird party trademarks mentioned are the property of their respective owners. The use of the word partner does not imply a partnership relationship between Cisco and any other company. (1110R)

# **About the Author(s)**

**Brad Edgeworth**, CCIE No. 31574 (R&S and SP), is an SD-WAN technical solutions architect at Cisco Systems. Brad is a distinguished speaker at Cisco Live, where he has presented on various topics. Before joining Cisco, Brad worked as a network architect and consultant for various Fortune 500 companies. Brad's expertise is based on enterprise and service provider environments, with an emphasis on architectural and operational simplicity. Brad holds a bachelor of arts degree in computer systems management from St. Edward's University in Austin, Texas. Brad can be found on Twitter as @BradEdgeworth.

**Ramiro Garza Rios**, CCIE No. 15469 (R&S, SP, and Security), has over 20 years of experience in the networking industry and currently works as a solutions architect in the Cisco Customer Experience (CX) organization. His expertise is on enterprise and service provider network environments, with a focus on evolving architectures and next-generation technologies. He is also a Cisco Live distinguished speaker.

Before joining Cisco Systems in 2005, he was a network consulting and presales engineer for a Cisco Gold Partner in Mexico, where he planned, designed, and implemented both enterprise and service provider networks.

**David Hucaby**, CCIE No. 4594 (R&S), CWNE No. 292, is a technical education content engineer for Cisco Meraki, where he focuses on eLearning for the Meraki product lines. David holds bachelor's and master's degrees in electrical engineering from the University of Kentucky. He has been authoring Cisco Press titles for almost 25 years.

**Jason Gooley**, CCIEx2 (RS, SP) No. 38759, has over 30 years of experience in the industry and currently works as a technical evangelist for the Worldwide Enterprise Networking and Software Sales team at Cisco Systems. Jason is passionate about helping others in the industry succeed. In addition to being a public speaker, Jason is a published Cisco Press author, developer of CCIE exams, an online training instructor, and a blogger. Jason is also co-founder and organizer of the Chicago Network Operators Group (CHI-NOG). He is the founder and host of *MetalDevOps*, which is a YouTube video show about the intersection of metal music and technology.

## **About the Technical Reviewers**

**Richard Furr**, CCIE No. 9173 (R&S and SP), is an technical leader in the Cisco Customer Experience (CX) organization, providing support for customers and TAC teams around the world. Richard has authored and acted as a technical editor for Cisco Press publications. During the past 19 years, Richard has provided support to service provider, enterprise, and data center environments, resolving complex problems with routing protocols, MPLS, IP Multicast, IPv6, and QoS.

**Denise "Fish" Fishburne**, CCDE No. 2009::0014, CCIE No. 2639 (R&S and SNA), is a solutions architect with Cisco Systems. Fish is a geek who absolutely adores learning and passing it on. Fish has been with Cisco since 1996 and has worn many varying "hats," such as TAC engineer, advanced services engineer, CPOC engineer, and now solutions architect. Fish is heavily involved with Cisco Live, which is a huge passion of hers. Outside of Cisco, you will find her actively sharing and "passing it on" on her blog site, YouTube channel, and Twitter. Look for Fish swimming in the bits and bytes all around you or just go to [www.NetworkingWithFish.com.](http://www.NetworkingWithFish.com)

**Dmitry Figol**, CCIE No. 53592 (R&S), is a systems engineer in Cisco Systems Enterprise Sales. He is in charge of design and implementation of software applications and automation systems for Cisco. His main expertise is network programmability and automation. Before joining Cisco Sales, Dmitry worked on the Cisco Technical Assistance Center (TAC) Core Architecture and VPN teams. Dmitry maintains several open-source projects and is a regular speaker at conferences. He also does live streams on Twitch about network programmability and Python. Dmitry holds a bachelor of science degree in telecommunications. Dmitry can be found on Twitter as @dmfigol.

**Patrick Croak**, CCIE No. 34712 (Wireless), is a systems engineer with a focus on wireless and mobility. He is responsible for designing, implementing, and optimizing enterprise wireless networks. He also works closely with the business unit and account teams for product development and innovation. Prior to this role, he spent several years working on the TAC Support Escalation team, troubleshooting complex wireless network issues. Patrick has been with Cisco since 2006.

# **Dedications**

#### **Brad Edgeworth:**

This book is dedicated to my wife, Tanya. The successes and achievements I have today are because of Tanya. Whenever I failed an exam, she provided the support and encouragement to dust myself off and try again. She sacrificed years' worth of weekends while I studied for my CCIE certifications. Her motivation has allowed me to overcome a variety of obstacles with great success.

#### **Ramiro Garza:**

I would like to dedicate this book to my wonderful and beautiful wife, Mariana, and to my four children, Ramiro, Frinee, Felix, and Lucia, for their love, patience, and support as I worked on this project. And to my parents, Ramiro and Blanca D., and my in-laws, Juan A. and Marisela, for their continued support and encouragement. And most important of all, I would like to thank God for all His blessings in my life.

#### **David Hucaby:**

As always, my work is dedicated to my wife and my daughters, for their love and support, and to God, who has blessed me with opportunities to learn, write, and work with so many friends.

#### **Jason Gooley:**

This book is dedicated to my wife, Jamie, and my children, Kaleigh and Jaxon. Without their support, these books would not be possible. To my father and brother, thank you for always supporting me.

## **Acknowledgments**

#### **Brad Edgeworth:**

A debt of gratitude goes to my co-authors, Ramiro, Jason, and David. I'm privileged to be able to write a book with all of you.

To Brett Bartow, thank you for giving me the privilege to write on such an esteemed book. I'm thankful to work with Ellie Bru and Tonya Simpson again, along with the rest of the Pearson team.

To the technical editors—Richard, Denise, Dmitry, and Patrick—thank you for your attention to detail.

Many people within Cisco have provided feedback and suggestions to make this a great book. And to all of those who share knowledge (wherever you are located), keep doing it. That is how we make this world a better place.

To the readers of this text, never give up. Failure is an opportunity to learn and grow yourself. You probably will not like it, it does not taste good, but after you learn and overcome, you will learn to embrace it (or at least that is what I keep telling myself).

#### **Ramiro Garza Rios:**

I'd like to give a special thank you to Brett Bartow for giving us the opportunity to work on this project and for being our guiding light. I'm also really grateful and honored to have worked with Brad, Jason, and David; they are amazing and great to work with. I'd like to give special recognition to Brad for providing the leadership for this project. A big thank you to the Cisco Press team for all your support, especially to Ellie Bru. I would also like to thank our technical editors—Denise, Richard, Patrick, and Dmitry—for their valuable feedback to ensure that the technical content of this book is top-notch. And most important of all, I would like to thank God for all His blessings in my life.

#### **David Hucaby:**

I am very grateful to Brett Bartow for giving me the opportunity to work on this project. Brad, Ramiro, and Jason have been great to work with. Many thanks to Ellie Bru for her hard work editing our many chapters!

#### **Jason Gooley:**

Thank you to the rest of the author team for having me on this book. It has been a blast! Thanks to Brett and the whole Cisco Press team for all the support and always being available. This project is near and dear to my heart, as I am extremely passionate about helping others on their certification journey.

# **Contents at a Glance**

[Introduction](#page-41-0) xli

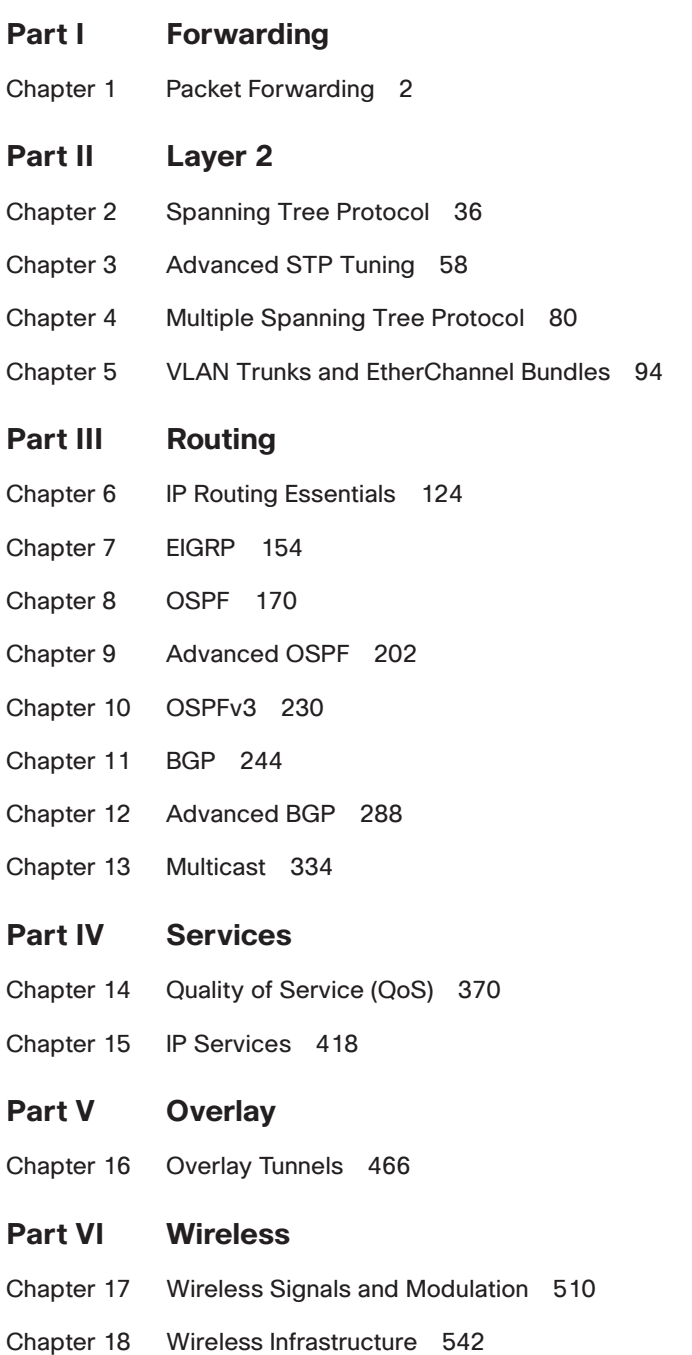

- Chapter 19 Understanding Wireless Roaming and Location Services 572
- Chapter 20 Authenticating Wireless Clients 590
- Chapter 21 Troubleshooting Wireless Connectivity 608

#### **Part VII Architecture**

- Chapter 22 Enterprise Network Architecture 622
- Chapter 23 Fabric Technologies 642
- Chapter 24 Network Assurance 672

#### **Part VIII Security**

- Chapter 25 Secure Network Access Control 736
- Chapter 26 Network Device Access Control and Infrastructure Security 778

#### **Part IX SDN**

- Chapter 27 Virtualization 826
- Chapter 28 Foundational Network Programmability Concepts 850
- Chapter 29 Introduction to Automation Tools 892
- Chapter 30 Final Preparation 926
- Chapter 31 ENCOR 350-401 Exam Updates 932
- Appendix A Answers to the "Do I Know This Already?" Questions 936 Glossary 956

[Index 978](#page-67-0)

#### **Online Elements**

- Appendix B Memory Tables
- Appendix C Memory Tables Answer Key
- Appendix D Study Planner

Glossary

# **Reader Services**

**Register your copy** at [www.ciscopress.com/title/9780138216764](http://www.ciscopress.com/title/9780138216764) for convenient access to downloads, updates, and corrections as they become available. To start the registration process, go to [www.ciscopress.com/register](http://www.ciscopress.com/register) and log in or create an account.\* Enter the product ISBN 9780138216764 and click Submit. When the process is complete, you will find any available bonus content under Registered Products.

\*Be sure to check the box that you would like to hear from us to receive exclusive discounts on future editions of this product.

# **Contents**

[Introduction xli](#page-41-0)

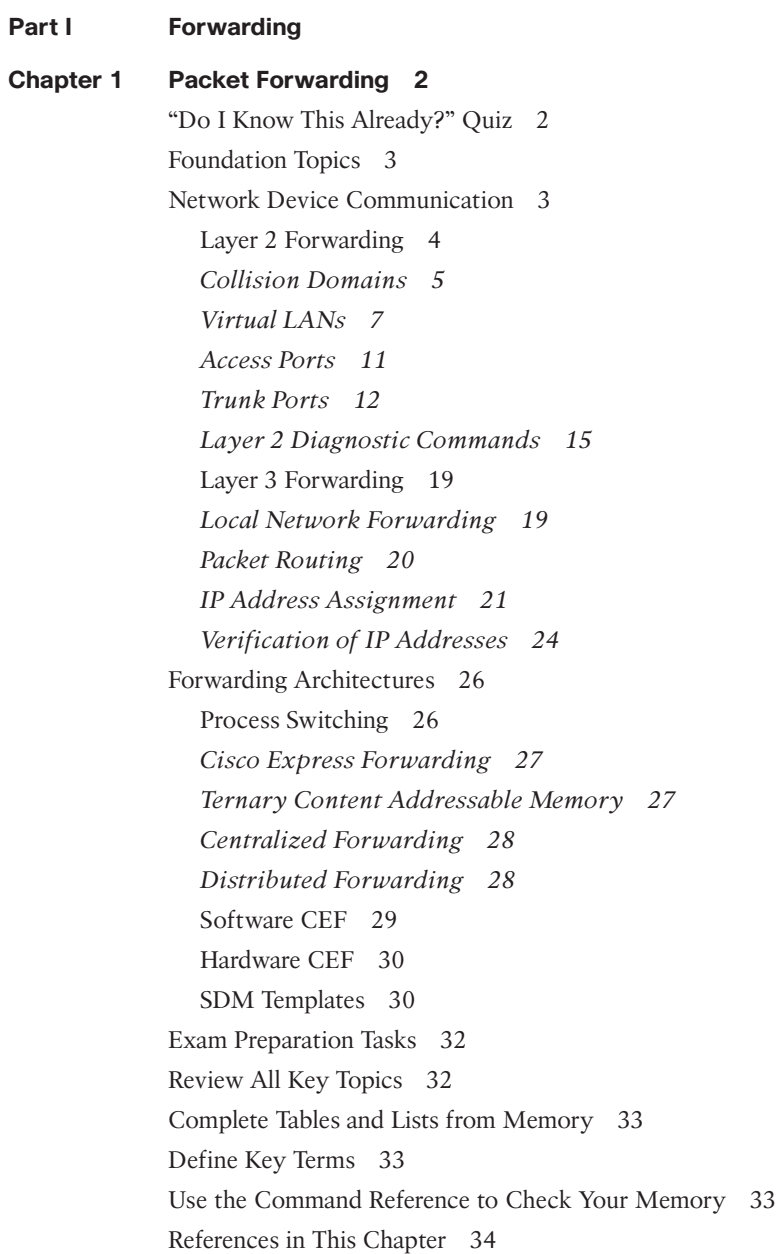

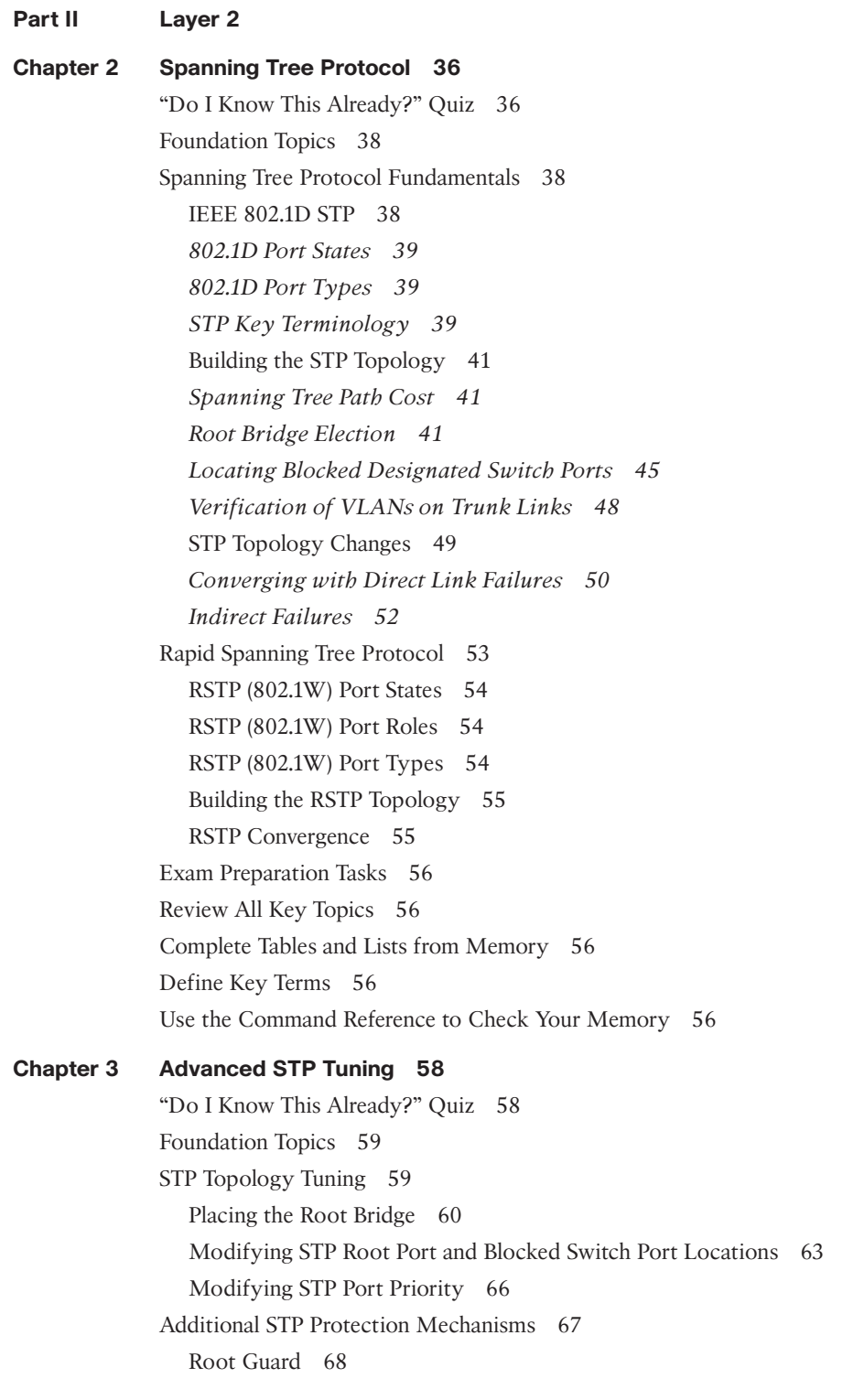

STP Portfast 68 BPDU Guard 70 BPDU Filter 72 Problems with Unidirectional Links 73 *STP Loop Guard 74 Unidirectional Link Detection 75* Review All Key Topics 76 Exam Preparation Tasks 76 Complete Tables and Lists from Memory 77 Define Key Terms 77 Use the Command Reference to Check Your Memory 77 **Chapter 4 Multiple Spanning Tree Protocol 80** "Do I Know This Already?" Quiz 80 Foundation Topics 81 Multiple Spanning Tree Protocol 81 MST Instances (MSTIs) 83 MST Configuration 84 MST Verification 85 MST Tuning 87 Common MST Misconfigurations 89 *VLAN Assignment to the IST 89 Trunk Link Pruning 90* MST Region Boundary 90 *MST Region as the Root Bridge 91 MST Region Not a Root Bridge for Any VLAN 91* Exam Preparation Tasks 92 Review All Key Topics 92 Complete Tables and Lists from Memory 92 Define Key Terms 92 Use the Command Reference to Check Your Memory 92 **Chapter 5 VLAN Trunks and EtherChannel Bundles 94** "Do I Know This Already?" Quiz 94 Foundation Topics 96 VLAN Trunking Protocol 96 VTP Communication 97 VTP Configuration 98 VTP Verification 99 Dynamic Trunking Protocol 101

EtherChannel Bundle 104 Dynamic Link Aggregation Protocols 106 *PAgP Port Modes 106 LACP Port Modes 106 EtherChannel Configuration 107* Verifying EtherChannel Status 108 Viewing EtherChannel Neighbors 110 *LACP 112 PAgP 113* Verifying EtherChannel Packets 113 *LACP 113 PAgP 114* Advanced LACP Configuration Options 114 *LACP Fast 115 Minimum Number of EtherChannel Member Interfaces 115 Maximum Number of EtherChannel Member Interfaces 116 LACP System Priority 117 LACP Interface Priority 118* Troubleshooting EtherChannel Bundles 118 Load Balancing Traffic with EtherChannel Bundles 119 Exam Preparation Tasks 121 Review All Key Topics 121 Complete Tables and Lists from Memory 121 Define Key Terms 121 Use the Command Reference to Check Your Memory 121

#### **Part III Routing**

#### **Chapter 6 IP Routing Essentials 124**

"Do I Know This Already?" Quiz 124 Foundation Topics 126 Routing Protocol Overview 126 Distance Vector Algorithms 128 Enhanced Distance Vector Algorithms 129 Link-State Algorithms 130 Path Vector Algorithm 131 Path Selection 132

Prefix Length 133 Administrative Distance 133 Metrics 135 *Equal-Cost Multipathing 135 Unequal-Cost Load Balancing 136* Static Routing 137 Static Route Types 138 *Directly Attached Static Routes 138 Recursive Static Routes 139 Fully Specified Static Routes 141* Floating Static Routing 141 Static Routes to Null Interfaces 143 IPv6 Static Routes 145 Policy-based Routing 146 Virtual Routing and Forwarding 149 Exam Preparation Tasks 151 Review All Key Topics 152 Complete Tables and Lists from Memory 152 Define Key Terms 152 Use the Command Reference to Check Your Memory 153

#### **Chapter 7 EIGRP 154**

"Do I Know This Already?" Quiz 154 Foundation Topics 156 EIGRP Fundamentals 156 Autonomous Systems 157 EIGRP Terminology 157 Topology Table 159 EIGRP Neighbors 160 Path Metric Calculation 160 Wide Metrics 162 Metric Backward Compatibility 163 Load Balancing 163 Failure Detection and Timers 164 Convergence 164 Route Summarization 166

Exam Preparation Tasks 167 Review All Key Topics 167 Complete Tables and Lists from Memory 167 Define Key Terms 168 References in This Chapter 168

#### **Chapter 8 OSPF 170**

"Do I Know This Already?" Quiz 170 Foundation Topics 172 OSPF Fundamentals 172 Inter-Router Communication 174 OSPF Hello Packets 175 Router ID 175 Neighbors 175 Designated Router and Backup Designated Router 176 OSPF Configuration 178 OSPF Network Statement 178 Interface-Specific Configuration 180 Statically Setting the Router ID 180 Passive Interfaces 181 Requirements for Neighbor Adjacency 181 Sample Topology and Configuration 181 Confirmation of Interfaces 184 Verification of OSPF Neighbor Adjacencies 185 Verification of OSPF Routes 186 Default Route Advertisement 187 Common OSPF Optimizations 188 Link Costs 189 Failure Detection 189 *Hello Timer 190 Dead Interval Timer 190 OSPF Timers 190* DR Placement 190 *Designated Router Elections 190 DR and BDR Placement 192* OSPF Network Types 194

*Broadcast 194 Point-to-Point Networks 195 Loopback Networks 196* Exam Preparation Tasks 198 Review All Key Topics 198 Complete Tables and Lists from Memory 199 Define Key Terms 199 Use the Command Reference to Check Your Memory 199 References in This Chapter 200 **Chapter 9 Advanced OSPF 202** "Do I Know This Already?" Quiz 202 Foundation Topics 204 Areas 204 Area ID 207 OSPF Route Types 207 Link-State Advertisements 209 LSA Sequences 210 LSA Age and Flooding 210 LSA Types 210 *LSA Type 1: Router Link 210 LSA Type 2: Network Link 213 LSA Type 3: Summary Link 213* Discontiguous Networks 217 OSPF Path Selection 218 Intra-Area Routes 218 Inter-Area Routes 219 Equal-Cost Multipathing 220 Summarization of Routes 220 Summarization Fundamentals 221 Inter-Area Summarization 222 Summarization Metrics 222 Configuration of Inter-Area Summarization 223 Route Filtering 224 Filtering with Summarization 225 Area Filtering 225

Exam Preparation Tasks 228 Review All Key Topics 228 Complete Tables and Lists from Memory 228 Define Key Terms 228 Use the Command Reference to Check Your Memory 229 References in This Chapter 229

#### **Chapter 10 OSPFv3 230**

["Do I Know This Already?" Quiz 230](#page-53-0) [Foundation Topics](#page-54-0) 231 [OSPFv3 Fundamentals 231](#page-54-0) [OSPFv3 Link-State Advertisement 232](#page-55-0) [OSPFv3 Communication 232](#page-55-0) [OSPFv3 Configuration 233](#page-56-0) [OSPFv3 Verification 235](#page-58-0) [Passive Interface 237](#page-60-0) [Summarization 238](#page-61-0) [Network Type 239](#page-62-0) [IPv4 Support in OSPFv3 240](#page-63-0) [Exam Preparation Tasks 242](#page-65-0) [Review All Key Topics 242](#page-65-0) [Complete Tables and Lists from Memory 242](#page-65-0) [Define Key Terms 242](#page-65-0) [Use the Command Reference to Check Your Memory 242](#page-65-0) [References in This Chapter 243](#page-66-0)

#### **Chapter 11 BGP 244**

"Do I Know This Already?" Quiz 244 Foundation Topics 246 BGP Fundamentals 246 Autonomous System Numbers 246 Path Attributes 247 Loop Prevention 247 Address Families 248 Inter-Router Communication 248 *BGP Session Types 249 BGP Messages 252*

BGP Neighbor States 253 *Idle 254 Connect 254 Active 254 OpenSent 254 OpenConfirm 255 Established 255* Basic BGP Configuration 255 Verification of BGP Sessions 257 Route Advertisement 260 Receiving and Viewing Routes 262 BGP Route Advertisements from Indirect Sources 265 IPv4 Route Summarization 268 Aggregate Address 269 Atomic Aggregate 274 Route Aggregation with AS\_SET 276 Multiprotocol BGP for IPv6 278 IPv6 Configuration 279 IPv6 Route Summarization 284 Exam Preparation Tasks 285 Review All Key Topics 285 Complete Tables and Lists from Memory 286 Define Key Terms 286 Use the Command Reference to Check Your Memory 286 References in This Chapter 287 **Chapter 12 Advanced BGP 288** "Do I Know This Already?" Quiz 288

Foundation Topics 290 BGP Multihoming 291 Resiliency in Service Providers 291 Internet Transit Routing 292 Branch Transit Routing 293 Conditional Matching 295 Access Control Lists 295 *Standard ACLs 295*

*Extended ACLs 296 BGP Network Selection 296* Prefix Matching 297 *Prefix Lists 299 IPv6 Prefix Lists 299* Regular Expressions (regex) 300 Route Maps 301 Conditional Matching 302 *Multiple Conditional Match Conditions 303 Complex Matching 304* Optional Actions 304 The continue Keyword 305 BGP Route Filtering and Manipulation 306 Distribute List Filtering 307 Prefix List Filtering 308 AS Path ACL Filtering 309 Route Maps 311 Clearing BGP Connections 313 BGP Communities 313 Well-Known Communities 314 Enabling BGP Community Support 314 Conditionally Matching BGP Communities 315 Setting Private BGP Communities 317 Understanding BGP Path Selection 318 Routing Path Selection Using Longest Match 319 BGP Best Path Overview 320 *Weight 321 Local Preference 322 Locally Originated via Network or Aggregate Advertisement 323 Accumulated Interior Gateway Protocol Metric 323 Shortest AS Path 324 Origin Type 325 Multi-Exit Discriminator 326 eBGP over iBGP 327 Lowest IGP Metric 327 Prefer the Path from the Oldest eBGP Session 328*

*Router ID 328 Minimum Cluster List Length 329 Lowest Neighbor Address 329* Exam Preparation Tasks 329 Review All Key Topics 330 Complete Tables and Lists from Memory 330 Define Key Terms 330 Use the Command Reference to Check Your Memory 331 References in This Chapter 332

#### **Chapter 13 Multicast 334**

"Do I Know This Already?" Quiz 334 Foundation Topics 337 Multicast Fundamentals 337 Multicast Addressing 340 Layer 2 Multicast Addresses 342 Internet Group Management Protocol 343 IGMPv2 344 IGMPv3 346 IGMP Snooping 346 Protocol Independent Multicast 349 PIM Distribution Trees 349 *Source Trees 349 Shared Trees 350* PIM Terminology 352 PIM Dense Mode 354 PIM Sparse Mode 357 *PIM Shared and Source Path Trees 357 Shared Tree Join 358 Source Registration 358 PIM SPT Switchover 358 Designated Routers 359* Reverse Path Forwarding 360 PIM Forwarder 361 Rendezvous Points 363

Static RP 364 Auto-RP 364 *Candidate RPs 364 RP Mapping Agents 365* PIM Bootstrap Router 366 *Candidate RPs 366* Exam Preparation Tasks 367 Review All Key Topics 367 Complete Tables and Lists from Memory 368 Define Key Terms 368 References in This Chapter 369

#### **Part IV Services**

#### **Chapter 14 Quality of Service (QoS) 370**

"Do I Know This Already?" Quiz 371 Foundation Topics 374 The Need for QoS 374 Lack of Bandwidth 374 Latency and Jitter 374 *Propagation Delay 375 Serialization Delay 375 Processing Delay 376 Delay Variation 376* Packet Loss 376 QoS Models 377 Modular QoS CLI 379 Classification and Marking 381 Classification 381 *Layer 7 Classification 382* MQC Classification Configuration 382 Marking 385 *Layer 2 Marking 385 Priority Code Point (PCP) 386 Layer 3 Marking 386* DSCP Per-Hop Behaviors 387 *Class Selector (CS) PHB 388 Default Forwarding (DF) PHB 388 Assured Forwarding (AF) PHB 388*

*Expedited Forwarding (EF) PHB 390* Scavenger Class 391 Trust Boundary 391 Class-Based Marking Configuration 392 A Practical Example: Wireless QoS 393 Policing and Shaping 394 Placing Policers and Shapers in the Network 395 Markdown 395 Token Bucket Algorithms 395 Class-Based Policing Configuration 398 Types of Policers 399 *Single-Rate Two-Color Markers/Policers 399 Single-Rate Three-Color Markers/Policers (srTCM) 400 Two-Rate Three-Color Markers/Policers (trTCM) 403* Congestion Management and Avoidance 406 Congestion Management 406 Congestion-Avoidance Tools 408 CBWFQ Configuration 410 Exam Preparation Tasks 414 Review All Key Topics 414 Complete Tables and Lists from Memory 415 Define Key Terms 416 Use the Command Reference to Check Your Memory 416 References in This Chapter 417 **Chapter 15 IP Services 418** "Do I Know This Already?" Quiz 418 Foundation Topics 420 Time Synchronization 420 Network Time Protocol 420 NTP Configuration 421 Stratum Preference 424 NTP Peers 424 Precision Time Protocol (PTP) 425 PTP Configuration 427 First-Hop Redundancy Protocol 429 Object Tracking 430

Hot Standby Router Protocol 432 Virtual Router Redundancy Protocol 438 *VRRPv2 Configuration 438 VRRPv3 Configuration 440* Gateway Load Balancing Protocol 441 Network Address Translation 446 NAT Topology 447 Static NAT 449 *Inside Static NAT 449 Outside Static NAT 452* Pooled NAT 455 Port Address Translation 458 Exam Preparation Tasks 461 Review All Key Topics 461 Complete Tables and Lists from Memory 462 Define Key Terms 462 Use the Command Reference to Check Your Memory 462

#### **Part V Overlay**

#### **Chapter 16 Overlay Tunnels 466**

"Do I Know This Already?" Quiz 467 Foundation Topics 469 Generic Routing Encapsulation (GRE) Tunnels 469 GRE Tunnel Configuration 470 GRE Configuration Example 472 Problems with Overlay Networks: Recursive Routing 474 IPsec Fundamentals 475 Authentication Header 476 Encapsulating Security Payload 477 Transform Sets 478 Internet Key Exchange 480 IKEv1 480 *IKEv2 482* IPsec VPNs 484 *Site-to-Site (LAN-to-LAN) IPsec VPNs 486 Cisco Dynamic Multipoint VPN (DMVPN) 486*

*Cisco Group Encrypted Transport VPN (GET VPN) 486 Cisco FlexVPN 486 Remote VPN Access 486* Site-to-Site IPsec Configuration 486 *Site-to-Site GRE over IPsec 487 Site-to-Site VTI over IPsec 493* Cisco Locator/ID Separation Protocol (LISP) 495 LISP Architecture and Protocols 497 *LISP Routing Architecture 497 LISP Control Plane 497 LISP Data Plane 498* LISP Operation 499 *Map Registration and Notification 499 Map Request and Reply 500 LISP Data Path 501 Proxy ETR (PETR) 502 Proxy ITR (PITR) 503* Virtual Extensible Local Area Network (VXLAN) 504 Exam Preparation Tasks 507 Review All Key Topics 507 Complete Tables and Lists from Memory 508 Define Key Terms 508 Use the Command Reference to Check Your Memory 509 **Part VI Wireless Chapter 17 Wireless Signals and Modulation 510** "Do I Know This Already?" Quiz 510 Foundation Topics 512 Understanding Basic Wireless Theory 512 Understanding Frequency 514 Understanding Phase 519 Measuring Wavelength 519 Understanding RF Power and dB 520 *Important dB Laws to Remember 522 Comparing Power Against a Reference: dBm 524 Measuring Power Changes Along the Signal Path 525 Free Space Path Loss 527*

*Understanding Power Levels at the Receiver 530* Carrying Data Over an RF Signal 531 Maintaining AP–Client Compatibility 533 Using Multiple Radios to Scale Performance 535 *Spatial Multiplexing 535 Transmit Beamforming 536 Maximal-Ratio Combining 538* Maximizing the AP–Client Throughput 538 Exam Preparation Tasks 540 Review All Key Topics 540 Complete Tables and Lists from Memory 540 Define Key Terms 541

#### **Chapter 18 Wireless Infrastructure 542**

"Do I Know This Already?" Quiz 542 Foundation Topics 545 Wireless Deployment Models 545 Autonomous Deployment 545 Cisco AP Operation 547 Cisco Wireless Deployments 548 Pairing Lightweight APs and WLCs 552 AP States 552 Discovering a WLC 554 Selecting a WLC 555 Maintaining WLC Availability 556 Segmenting Wireless Configurations 557 Leveraging Antennas for Wireless Coverage 559 Radiation Patterns 560 Gain 562 Beamwidth 563 Polarization 563 Omnidirectional Antennas 564 Directional Antennas 567 Exam Preparation Tasks 570 Review All Key Topics 570 Complete Tables and Lists from Memory 571 Define Key Terms 571

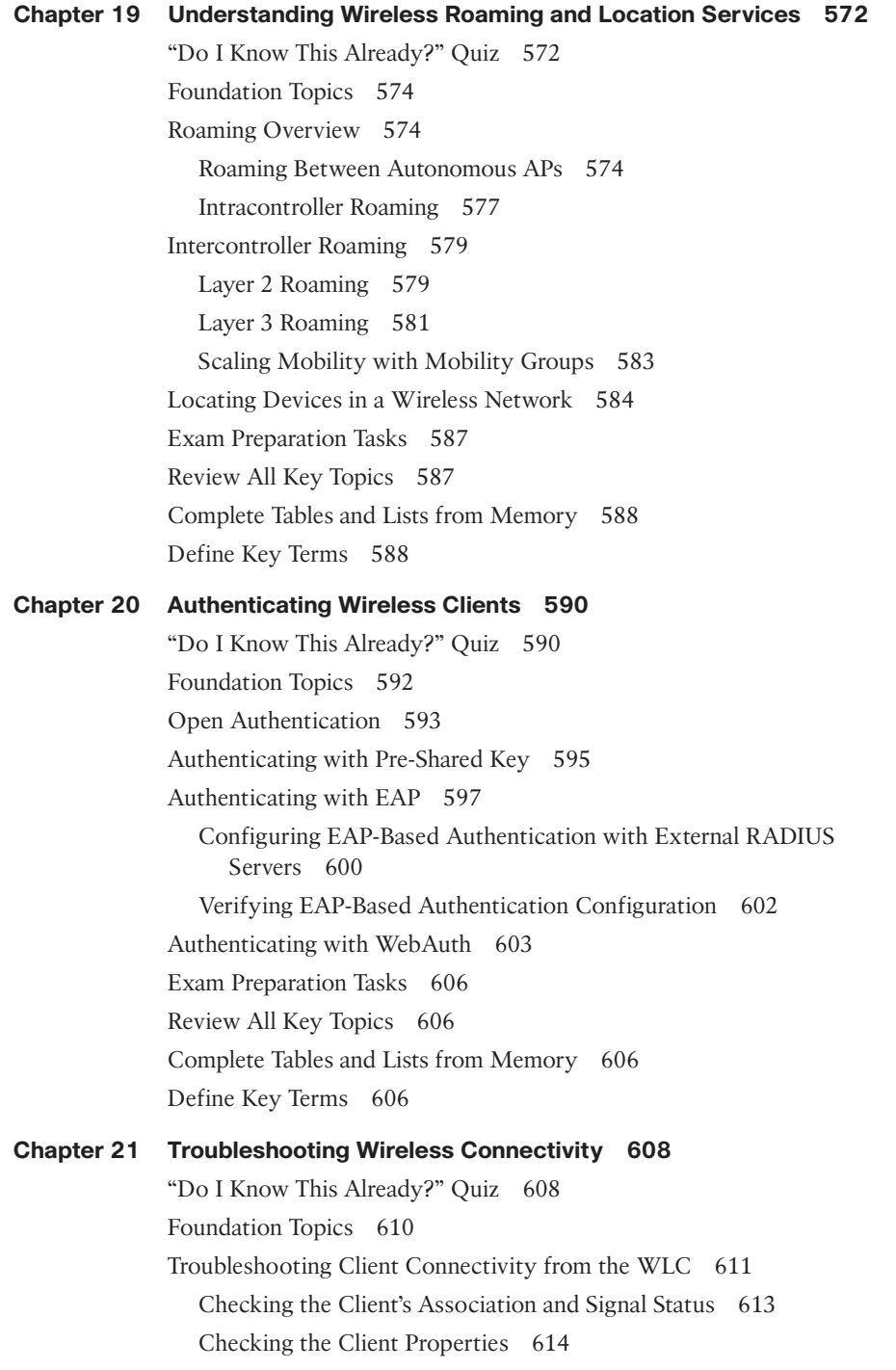

Checking the AP Properties 614 Checking the Client Security 615 Troubleshooting the Client 615 Troubleshooting Connectivity Problems at the AP 617 Exam Preparation Tasks 620 Review All Key Topics 620 Complete Tables and Lists from Memory 620 Define Key Terms 620

#### **Part VII Architecture**

**Chapter 22 Enterprise Network Architecture 622** "Do I Know This Already?" Quiz 622 Foundation Topics 624 Hierarchical LAN Design Model 624 Access Layer 625 Distribution Layer 627 Core Layer 628 High Availability Network Design 629 High Availability Technologies 630 *SSO and NSF 630 SSO/NSF with GR 631 SSO/NSF with NSR 631 SSO/NSF with NSR and GR 631* Enterprise Network Architecture Options 632 Two-Tier Design (Collapsed Core) 632 Three-Tier Design 634 Layer 2 Access Layer (STP Based) 634 Layer 3 Access Layer (Routed Access) 636 Simplified Campus Design 637 Software-Defined Access (SD-Access) Design 640 Exam Preparation Tasks 640 Review All Key Topics 640 Complete Tables and Lists from Memory 640 Define Key Terms 640

#### **Chapter 23 Fabric Technologies 642**

"Do I Know This Already?" Quiz 643 Foundation Topics 645 Software-Defined Access (SD-Access) 645 What Is SD-Access? 646 SD-Access Architecture 646 Physical Layer 647 *Network Layer 647 Underlay Network 648 Overlay Network (SD-Access Fabric) 649 SD-Access Fabric Roles and Components 652 Fabric Control Plane Node 653 Fabric Border Nodes 654 Fabric Wireless Controller (WLC) 654 SD-Access Fabric Concepts 655* Controller Layer 656 Management Layer 657 *Cisco DNA Design Workflow 658 Cisco DNA Policy Workflow 658 Cisco DNA Provision Workflow 659 Cisco DNA Assurance Workflow 660* Software-Defined WAN (SD-WAN) 661 Cisco SD-WAN Architecture 661 vBond Orchestrator 662 vManage NMS 663 vSmart Controller 663 Cisco SD-WAN Edge Devices 663 vAnalytics 664 Cisco SD-WAN Cloud OnRamp 664 SD-WAN Policy 665 Application-Aware Routing 665 Cloud OnRamp for SaaS 666 Cloud OnRamp for IaaS 668 Exam Preparation Tasks 669 Review All Key Topics 669 Complete Tables and Lists from Memory 670 Define Key Terms 670

#### **Chapter 24 Network Assurance 672**

"Do I Know This Already?" Quiz 672 Foundation Topics 674 Network Diagnostic Tools 675 ping 675 traceroute 680 Debugging 685 Conditional Debugging 692 Simple Network Management Protocol (SNMP) 695 syslog 701 NetFlow and Flexible NetFlow 706 Switched Port Analyzer (SPAN) Technologies 716 Local SPAN 717 Specifying the Source Ports 717 *Specifying the Destination Ports 718 Local SPAN Configuration Examples 719* Remote SPAN (RSPAN) 720 Encapsulated Remote SPAN (ERSPAN) 722 *Specifying the Source Ports 722 Specifying the Destination 723* IP SLA 724 Cisco DNA Center Assurance 728 Exam Preparation Tasks 734 Review All Key Topics 735 Complete Tables and Lists from Memory 735 Define Key Terms 735

#### **Part VIII Security**

#### **Chapter 25 Secure Network Access Control 736**

"Do I Know This Already?" Quiz 736 Foundation Topics 738 Network Security Design for Threat Defense 738 Next-Generation Endpoint Security 741 Cisco Talos 741 Cisco Secure Malware Analytics (Threat Grid) 742 Cisco Advanced Malware Protection (AMP) 742

Cisco Secure Client (AnyConnect) 744 Cisco Umbrella 744 Cisco Secure Web Appliance (WSA) 746 *Before an Attack 746 During an Attack 747 After an Attack 748* Cisco Secure Email (ESA) 748 Cisco Secure IPS (FirePOWER NGIPS) 749 Cisco Secure Firewall (NGFW) 751 Cisco Secure Firewall Management Center (FMC) 753 Cisco Secure Network Analytics (Stealthwatch Enterprise) 753 Cisco Secure Cloud Analytics (Stealthwatch Cloud) 755 *Cisco Secure Cloud Analytics Public Cloud Monitoring 755 Cisco Secure Network Analytics SaaS 755* Cisco Identity Services Engine (ISE) 756 Network Access Control (NAC) 758 802.1x 758 *EAP Methods 760 EAP Chaining 762* MAC Authentication Bypass (MAB) 762 Web Authentication (WebAuth) 764 *Local Web Authentication 764 Central Web Authentication with Cisco ISE 765* Enhanced Flexible Authentication (FlexAuth) 766 Cisco Identity-Based Networking Services (IBNS) 2.0 766 Cisco TrustSec 766 *Ingress Classification 767 Propagation 768 Egress Enforcement 770* MACsec 772 *Downlink MACsec 774 Uplink MACsec 774* Exam Preparation Tasks 774 Review All Key Topics 774 Complete Tables and Lists from Memory 775 Define Key Terms 776

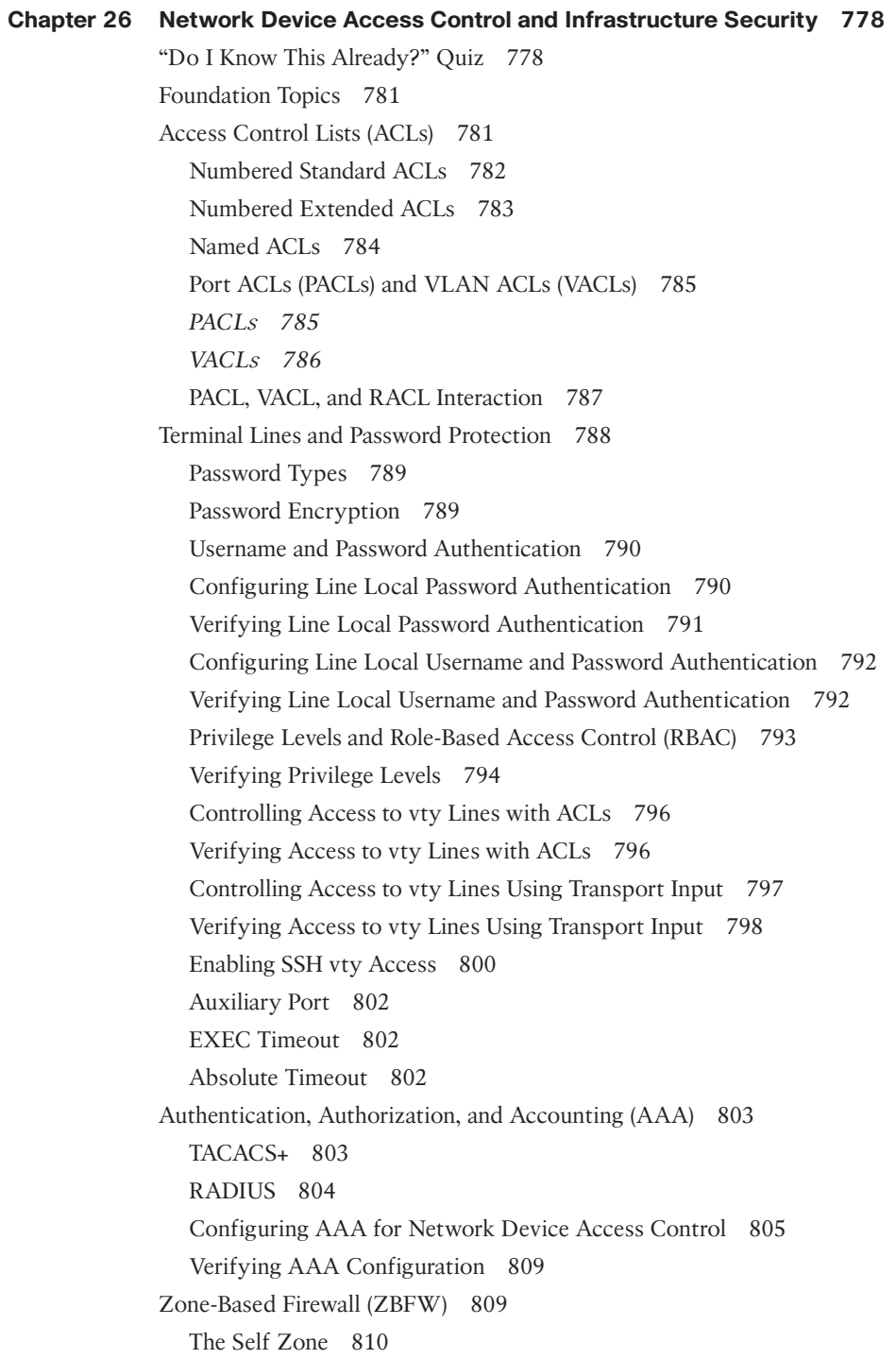

The Default Zone 810 ZBFW Configuration 811 Verifying ZBFW 816 Control Plane Policing (CoPP) 817 Configuring ACLs for CoPP 817 Configuring Class Maps for CoPP 818 Configuring the Policy Map for CoPP 819 Applying the CoPP Policy Map 819 Verifying the CoPP Policy 820 Device Hardening 822 Exam Preparation Tasks 823 Review All Key Topics 823 Complete Tables and Lists from Memory 824 Define Key Terms 824 Use the Command Reference to Check Your Memory 824

#### **Part IX SDN**

#### **Chapter 27 Virtualization 826**

"Do I Know This Already?" Quiz 826 Foundation Topics 828 Server Virtualization 828 Virtual Machines 828 Containers 830 Virtual Switching 831 Network Functions Virtualization 833 NFV Infrastructure 834 Virtual Network Functions 834 Virtualized Infrastructure Manager 834 Element Managers 835 Management and Orchestration 836 Operations Support System (OSS)/Business Support System (BSS) 836 VNF Performance 836 *OVS-DPDK 839 PCI Passthrough 840 SR-IOV 841* Cisco Enterprise Network Functions Virtualization (ENFV) 842
*Cisco ENFV Solution Architecture 843* Exam Preparation Tasks 847 Review All Key Topics 847 Complete Tables and Lists from Memory 848 Define Key Terms 848 **Chapter 28 Foundational Network Programmability Concepts 850** "Do I Know This Already?" Quiz 850 Foundation Topics 854 Command-Line Interface 854 Application Programming Interface 855 Northbound API 855 Southbound API 856 Representational State Transfer (REST) APIs 856 API Tools and Resources 857 Introduction to Postman 857 Data Formats (XML and JSON) 860 Cisco DNA Center APIs 862 Cisco vManage APIs 867 Data Models and Supporting Protocols 870 YANG Data Models 870 *NETCONF 872 RESTCONF 876* Cisco DevNet 877 Documentation 878 Learn 878 Technologies 878 Community 879 Events 879 GitHub 880 Basic Python Components and Scripts 882 Exam Preparation Tasks 889 Review All Key Topics 889 Complete Tables and Lists from Memory 890 Define Key Terms 890 References in This Chapter 890

```
Chapter 29 Introduction to Automation Tools 892
             "Do I Know This Already?" Quiz 892
             Foundation Topics 894
             Embedded Event Manager 894
               EEM Applets 895
               EEM and Tcl Scripts 899
               EEM Summary 901
             Agent-Based Automation Tools 902
               Puppet 902
               Chef 904
               SaltStack (Agent and Server Mode) 909
             Agentless Automation Tools 912
               Ansible 912
               Puppet Bolt 922
               SaltStack SSH (Server-Only Mode) 923
               Comparing Tools 924
             Exam Preparation Tasks 925
             Review All Key Topics 925
             Complete Tables and Lists from Memory 925
             Define Key Terms 925
Chapter 30 Final Preparation 926
             Getting Ready 926
             Tools for Final Preparation 927
               Pearson Test Prep Practice Test Software and Questions on the 
                  Website 927
               Accessing the Pearson Test Prep Software Online 927
               Accessing the Pearson Test Prep Software Offline 928
               Customizing Your Exams 928
               Updating Your Exams 929
               Premium Edition 929
               Chapter-Ending Review Tools 930
             Suggested Plan for Final Review/Study 930
             Summary 930
Chapter 31 ENCOR 350-401 Exam Updates 932
             The Purpose of This Chapter 932
```
About Possible Exam Updates 932

Impact on You and Your Study Plan 933 News About the Next Exam Release 934 Updated Technical Content 934

#### <span id="page-38-0"></span>**Appendix A Answers to the "Do I Know This Already?" Questions 936**

Glossary 956

[Index 978](#page-67-0)

#### **Online Elements**

- **Appendix B** Memory Tables
- **Appendix C** Memory Tables Answer Key
- **Appendix D** Study Planner

Glossary

#### **Icons Used in This Book** الجمعة Clock Wireless Hub VSS DWDM/Optical Services Router **Transport** ÷. Switch **Router** Server  $\equiv$ **APIC FACI** Line: Serial www  $\infty$ Wireless Router API Controller **WSA** LAN Controller w/Firewall**ACI** 圣 Cisco Nexus **Terminal** ASA 5500 DNA Center 9300 Series Building Web Server CUCM ESA IDS Firewall ISE Multilayer Switch  $\overline{\infty\infty}$ Access Point Wireless Router Cloud Phone Server Farm **Telepresence Telepresence** Multicast 500 Manager Virtual Printer Cisco CA Route/Switch

Server

Processor

Wireless **Connectivity** 

#### **Command Syntax Conventions**

The conventions used to present command syntax in this book are the same conventions used in the IOS Command Reference. The Command Reference describes these conventions as follows:

- **Boldface** indicates commands and keywords that are entered literally as shown. In actual configuration examples and output (not general command syntax), boldface indicates commands that are manually input by the user (such as a **show** command).
- *Italic* indicates arguments for which you supply actual values.
- Vertical bars (|) separate alternative, mutually exclusive elements.
- Square brackets ([ ]) indicate an optional element.
- Braces ({ }) indicate a required choice.
- Braces within brackets ( $[{ }$  }]) indicate a required choice within an optional element.

### **[Introduction](#page-13-0)**

Congratulations! If you are reading this Introduction, then you have probably decided to obtain a Cisco certification. Obtaining a Cisco certification will ensure that you have a solid understanding of common industry protocols along with Cisco's device architecture and configuration. Cisco has a high market share of routers and switches, with a global footprint.

Professional certifications have been an important part of the computing industry for many years and will continue to become more important. Many reasons exist for these certifications, but the most popularly cited reason is credibility. All other factors being equal, a certified employee/consultant/job candidate is considered more valuable than one who is not certified.

Cisco provides three primary certifications: Cisco Certified Network Associate (CCNA), Cisco Certified Network Professional (CCNP), and Cisco Certified Internetwork Expert (CCIE). Cisco made the following changes to all three certifications in 2020. The following are the most notable of the many changes:

- The exams will include additional topics, such as programming.
- The CCNA certification is not a prerequisite for obtaining the CCNP certification. CCNA specializations will not be offered anymore.
- The exams will test a candidate's ability to configure and troubleshoot network devices in addition to answering multiple-choice questions.
- The CCNP is obtained by taking and passing a Core exam and a Concentration exam.
- The CCIE certification requires candidates to pass the Core written exam before the CCIE lab can be scheduled.

CCNP Enterprise candidates need to take and pass the CCNP and CCIE Enterprise Core ENCOR 350-401 examination. Then they need to take and pass one of the following Concentration exams to obtain their CCNP Enterprise:

- **300-410 ENARSI:** Implementing Cisco Enterprise Advanced Routing and Services (ENARSI)
- **300-415 ENSDWI:** Implementing Cisco SD-WAN Solutions (SDWAN300)
- **300-420 ENSLD:** Designing Cisco Enterprise Networks (ENSLD)
- **300-425 ENWLSD:** Designing Cisco Enterprise Wireless Networks (ENWLSD)
- **300-430 ENWLSI:** Implementing Cisco Enterprise Wireless Networks (ENWLSI)
- **300-435 ENAUTO:** Implementing Automation for Cisco Enterprise Solutions (ENAUI)
- **300-440 ENCC:** Designing and Implementing Cloud Connectivity (ENCC)

Be sure to visit [www.cisco.com](http://www.cisco.com) to find the latest information on CCNP Concentration requirements and to keep up to date on any new Concentration exams that are announced.

CCIE Enterprise candidates need to take and pass the CCNP and CCIE Enterprise Core ENCOR 350-401 examination. Then they need to take and pass the CCIE Enterprise Infrastructure or Enterprise Wireless lab exam.

### **Goals and Methods**

The most important and somewhat obvious goal of this book is to help you pass the CCNP and CCIE Enterprise Core ENCOR 350-401 exam. In fact, if the primary objective of this book were different, then the book's title would be misleading; however, the methods used in this book to help you pass the exam are designed to also make you much more knowledgeable about how to do your job.

One key methodology used in this book is to help you discover the exam topics that you need to review in more depth, to help you fully understand and remember those details, and to help you prove to yourself that you have retained your knowledge of those topics. This book does not try to help you simply memorize; rather, it helps you truly learn and understand the topics. The CCNP and CCIE Enterprise Core exam is just one of the foundation topics in the CCNP certification, and the knowledge contained within is vitally important to being a truly skilled routing/switching engineer or specialist. This book would do you a disservice if it didn't attempt to help you learn the material. To that end, the book will help you pass the CCNP and CCIE Enterprise Core exam by using the following methods:

- Helping you discover which test topics you have not mastered
- Providing explanations and information to fill in your knowledge gaps
- Supplying exercises and scenarios that enhance your ability to recall and deduce the answers to test questions

### **Who Should Read This Book?**

This book is not designed to be a general networking topics book, although it can be used for that purpose. This book is intended to tremendously increase your chances of passing the CCNP and CCIE Enterprise Core exam. Although other objectives can be achieved from using this book, the book is written with one goal in mind: to help you pass the exam.

So why should you want to pass the CCNP and CCIE Enterprise Core ENCOR 350-401 exam? Because it's one of the milestones toward getting the CCNP certification or to being able to schedule the CCIE lab—which is no small feat. What would getting the CCNP or CCIE mean to you? It might translate to a raise, a promotion, and recognition. It would certainly enhance your resume. It would demonstrate that you are serious about continuing the learning process and that you're not content to rest on your laurels. It might please your reseller-employer, who needs more certified employees for a higher discount from Cisco. Or you might have one of many other reasons.

### **Strategies for Exam Preparation**

The strategy you use to prepare for the CCNP and CCIE Enterprise Core ENCOR 350- 401 exam might be slightly different from strategies used by other readers, depending on the skills, knowledge, and experience you already have obtained. For instance, if you have attended the CCNP and CCIE Enterprise Core ENCOR 350-401 course, then you might take a different approach than someone who learned switching via on-the-job training.

Regardless of the strategy you use or the background you have, the book is designed to help you get to the point where you can pass the exam with the least amount of time required. For instance, there is no need for you to practice or read about IP addressing and subnetting if you fully understand it already. However, many people like to make sure that they truly know a topic and thus read over material that they already know. Several features of this book will help you gain the confidence that you need to be convinced that you know some material already and to also help you know what topics you need to study more.

### **The Companion Website for Online Content Review**

All the electronic review elements, as well as other electronic components of the book, exist on this book's companion website.

#### **How to Access the Companion Website**

To access the companion website, which gives you access to the electronic content with this book, start by establishing a login at [www.ciscopress.com](http://www.ciscopress.com) and registering your book. To do so, simply go to [www.ciscopress.com/register](http://www.ciscopress.com/register) and enter the ISBN of the print book: 9780138216764. After you have registered your book, go to your account page and click the Registered Products tab. From there, click the Access Bonus Content link to get access to the book's companion website.

Note that if you buy the Premium Edition eBook and Practice Test version of this book from Cisco Press, your book will automatically be registered on your account page. Simply go to your account page, click the Registered Products tab, and select Access Bonus Content to access the book's companion website.

#### **How to Access the Pearson Test Prep (PTP) App**

You have two options for installing and using the Pearson Test Prep application: a web app and a desktop app. To use the Pearson Test Prep application, start by finding the registration code that comes with the book. You can find the code in these ways:

■ **Print book or bookseller eBook versions:** You can get your access code by registering the print ISBN (9780138216764) on [ciscopress.com/register.](http://ciscopress.com/register) Make sure to use the print book ISBN regardless of whether you purchased an eBook or the print book. Once you register the book, your access code will be populated on your account page under the Registered Products tab. Instructions for how to redeem the code are available on the book's companion website by clicking the Access Bonus Content link.

■ **Premium Edition:** If you purchase the Premium Edition eBook and Practice Test directly from the Cisco Press website, the code will be populated on your account page after purchase. Just log in at [www.ciscopress.com,](http://www.ciscopress.com) click Account to see details of your account, and click the digital purchases tab.

**NOTE** After you register your book, your code can always be found in your account under the Registered Products tab.

Once you have the access code, to find instructions about both the PTP web app and the desktop app, follow these steps:

- **Step 1.** Open this book's companion website, as shown earlier in this Introduction under the heading "How to Access the Companion Website."
- **Step 2.** Click the Practice Exams button.
- **Step 3.** Follow the instructions listed there both for installing the desktop app and for using the web app.

Note that if you want to use the web app only at this point, just navigate to [www.pearsontestprep.com,](http://www.pearsontestprep.com) establish a free login if you do not already have one, and register this book's practice tests using the registration code you just found. The process should take only a couple of minutes.

#### **How This Book Is Organized**

Although this book could be read cover to cover, it is designed to be flexible and allow you to easily move between chapters and sections of chapters to cover just the material that you need more work with. If you do intend to read them all, the order in the book is an excellent sequence to use.

The book includes the following chapters:

- **Chapter 1, "Packet Forwarding":** This chapter provides a review of basic network fundamentals and then dives deeper into technical concepts related to how network traffic is forwarded through a router or switch architecture.
- **Chapter 2, "Spanning Tree Protocol":** This chapter explains how switches prevent forwarding loops while allowing for redundant links with the use of Spanning Tree Protocol (STP) and Rapid Spanning Tree Protocol (RSTP).
- **Chapter 3, "Advanced STP Tuning":** This chapter reviews common techniques that are in Cisco Validated Design guides. Topics include root bridge placement and protection.
- **Chapter 4, "Multiple Spanning Tree Protocol":** This chapter completes the section of spanning tree by explaining Multiple Spanning Tree (MST) protocol.
- **Chapter 5, "VLAN Trunks and EtherChannel Bundles":** This chapter covers features such as VTP, DTP, and EtherChannel for switch-to-switch connectivity.
- **Chapter 6, "IP Routing Essentials":** This chapter revisits the fundamentals from Chapter 1 and examines some of the components of the operations of a router. It reinforces the logic of the programming of the Routing Information Base (RIB), reviews differences between common routing protocols, and explains common concepts related to static routes.
- **Chapter 7, "EIGRP":** This chapter explains the underlying mechanics of the EIGRP routing protocol, the path metric calculations, and the failure detection mechanisms and techniques for optimizing the operations of the routing protocol.
- **Chapter 8, "OSPF":** This chapter explains the core concepts of OSPF and the basics in establishing neighborships and exchanging routes with other OSPF routers.
- **Chapter 9, "Advanced OSPF":** This chapter expands on Chapter 8 and explains the functions and features found in larger enterprise networks. By the end of this chapter, you should have a solid understanding of the route advertisement within a multiarea OSPF domain, path selection, and techniques to optimize an OSPF environment.
- **Chapter 10, "OSPFv3":** This chapter explains how the OSPF protocol has changed to accommodate support of IPv6.
- **Chapter 11, "BGP":** This chapter explains the core concepts of BGP and its path attributes. This chapter explains configuration of BGP and advertisement and summarization of IPv4 and IPv6 network prefixes.
- **Chapter 12, "Advanced BGP":** This chapter expands on Chapter 11 and explains BGP's advanced features and concepts, such as BGP multihoming, route filtering, BGP communities, and the logic for identifying the best path for a specific network prefix.
- **Chapter 13, "Multicast":** This chapter describes the fundamental concepts related to multicast and how it operates. It also describes the protocols that are required to understand its operation in more detail, such as Internet Group Messaging Protocol (IGMP), IGMP snooping, Protocol Independent Multicast (PIM) Dense Mode/Sparse Mode, and rendezvous points (RPs).
- **Chapter 14, "Quality of Service (QoS)":** This chapter describes the different QoS models available: best effort, Integrated Services (IntServ), and Differentiated Services (DiffServ). It also describes tools and mechanisms used to implement QoS such as classification and marking, policing and shaping, and congestion management and avoidance, and it also explains how to configure them.
- **Chapter 15, "IP Services":** In addition to routing and switching network packets, a router can perform additional functions to enhance the network. This chapter covers time synchronization, virtual gateway technologies, and network address translation.
- **Chapter 16, "Overlay Tunnels":** This chapter explains Generic Routing Encapsulation (GRE) and IP Security (IPsec) fundamentals and how to configure them. It also explains Locator ID/Separation Protocol (LISP) and Virtual Extensible Local Area Network (VXLAN).
- **Chapter 17, "Wireless Signals and Modulation":** This chapter covers the basic theory behind radio frequency (RF) signals, measuring and comparing the power of RF signals, and basic methods and standards involved in carrying data wirelessly.
- **Chapter 18, "Wireless Infrastructure":** This chapter describes autonomous, cloudbased, centralized, embedded, and Mobility Express wireless architectures. It also explains the process that lightweight APs must go through to discover and bind to a wireless LAN controller. Various AP modes and antennas are also described.
- **Chapter 19, "Understanding Wireless Roaming and Location Services":** This chapter discusses client mobility from the AP and controller perspectives so that you can design and configure a wireless network properly as it grows over time. It also explains how components of a wireless network can be used to compute the physical locations of wireless devices.
- **Chapter 20, "Authenticating Wireless Clients":** This chapter covers several methods you can use to authenticate users and devices in order to secure a wireless network.
- **Chapter 21, "Troubleshooting Wireless Connectivity":** This chapter helps you get some perspective about problems wireless clients may have with their connections, develop a troubleshooting strategy, and become comfortable using a wireless LAN controller as a troubleshooting tool.
- **Chapter 22, "Enterprise Network Architecture":** This chapter provides a high-level overview of the enterprise campus architectures that can be used to scale from a small environment to a large campus-size network.
- **Chapter 23, "Fabric Technologies":** This chapter defines the benefits of Software-Defined Access (SD-Access) over traditional campus networks as well as the components and features of the Cisco SD-Access solution, including the nodes, fabric control plane, and data plane. It also defines the benefits of Software-Defined WAN (SD-WAN) over traditional WANs, as well as the components and features of the Cisco SD-WAN solution, including the orchestration plane, management plane, control plane, and data plane.
- **Chapter 24, "Network Assurance":** This chapter covers some of the tools most commonly used for operations and troubleshooting in the network environment. Cisco DNA Center with Assurance is also covered, to showcase how the tool can improve mean time to innocence (MTTI) and root cause analysis of issues.
- **Chapter 25, "Secure Network Access Control":** This chapter describes a Cisco security framework to protect networks from evolving cybersecurity threats as well as the security components that are part of the framework, such as next-generation firewalls, web security, email security, and much more. It also describes network access control (NAC) technologies such as 802.1x, Web Authentication (WebAuth), MAC Authentication Bypass (MAB), TrustSec, and MACsec.
- **Chapter 26, "Network Device Access Control and Infrastructure Security":** This chapter focuses on how to configure and verify network device access control through local authentication and authorization as well through AAA. It also explains how to configure and verify router security features, such as access control lists (ACLs), control plane policing (CoPP), and zone-based firewalls (ZBFWs), that are used to provide device and infrastructure security.
- **Chapter 27, "Virtualization":** This chapter describes server virtualization technologies such as virtual machines, containers, and virtual switching. It also describes the network functions virtualization (NFV) architecture and Cisco's enterprise NFV solution.
- **Chapter 28, "Foundational Network Programmability Concepts":** This chapter covers current network management methods and tools as well as key network programmability methods. It also covers how to use software application programming interfaces (APIs) and common data formats.
- **Chapter 29, "Introduction to Automation Tools":** This chapter discusses some of the most common automation tools that are available. It covers on-box, agent-based, and agentless tools and examples.
- **Chapter 30, "Final Preparation":** This chapter details a set of tools and a study plan to help you complete your preparation for the CCNP and CCIE Enterprise Core ENCOR 350-401 exam.

#### **Certification Exam Topics and This Book**

The questions for each certification exam are a closely guarded secret. However, we do know which topics you must know to *successfully* complete the CCNP and CCIE Enterprise Core ENCOR 350-401 exam. Cisco publishes them as an exam blueprint. Table I-1 lists each exam topic listed in the blueprint along with a reference to the book chapter that covers the topic. These are the same topics you should be proficient in when working with enterprise technologies in the real world.

#### **Table I-1** CCNP and CCIE Enterprise Core ENCOR 350-401 Topics and Chapter References

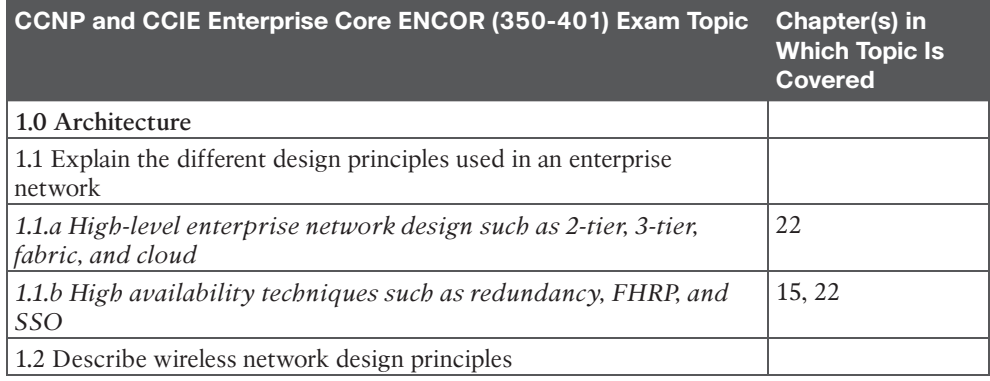

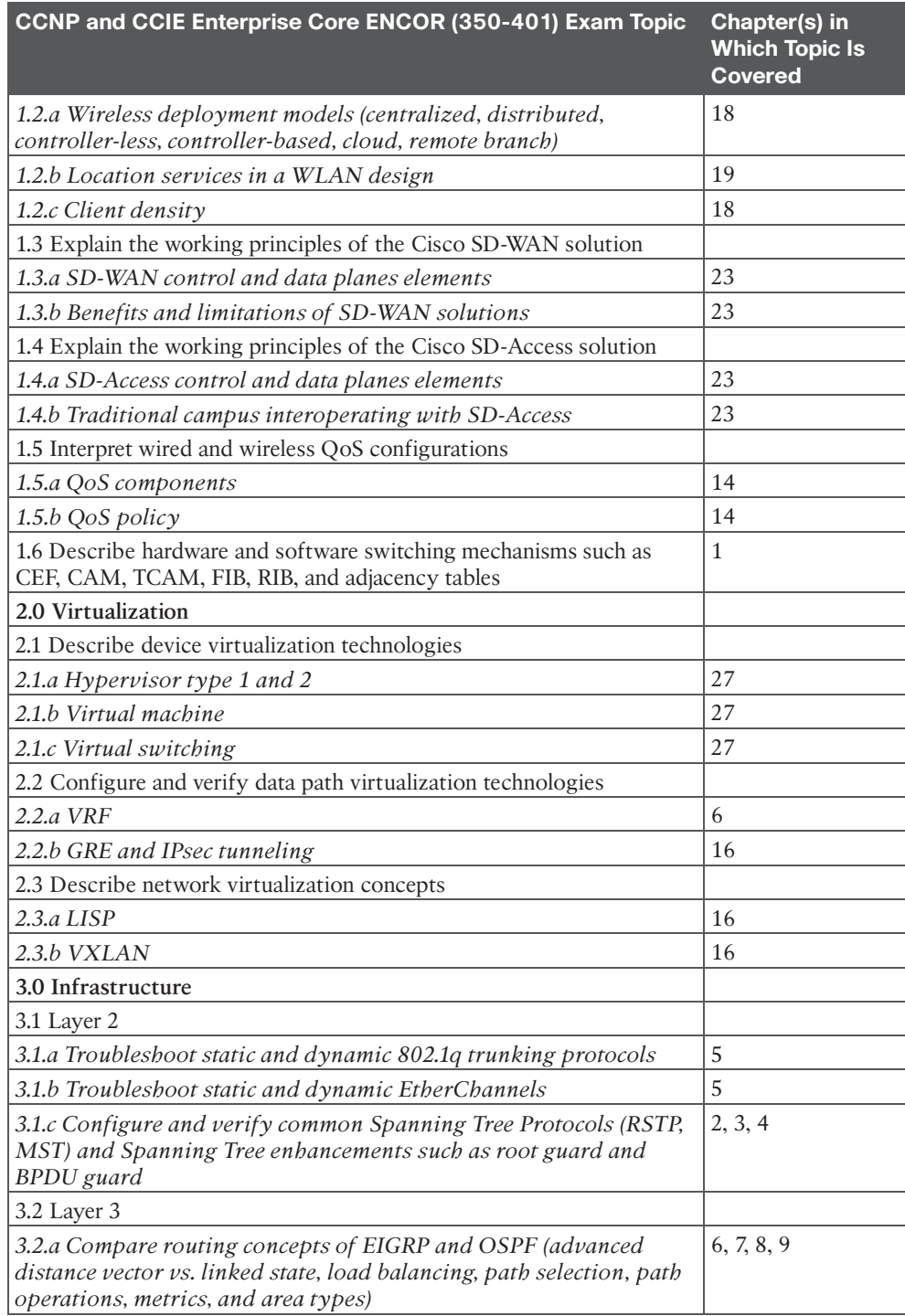

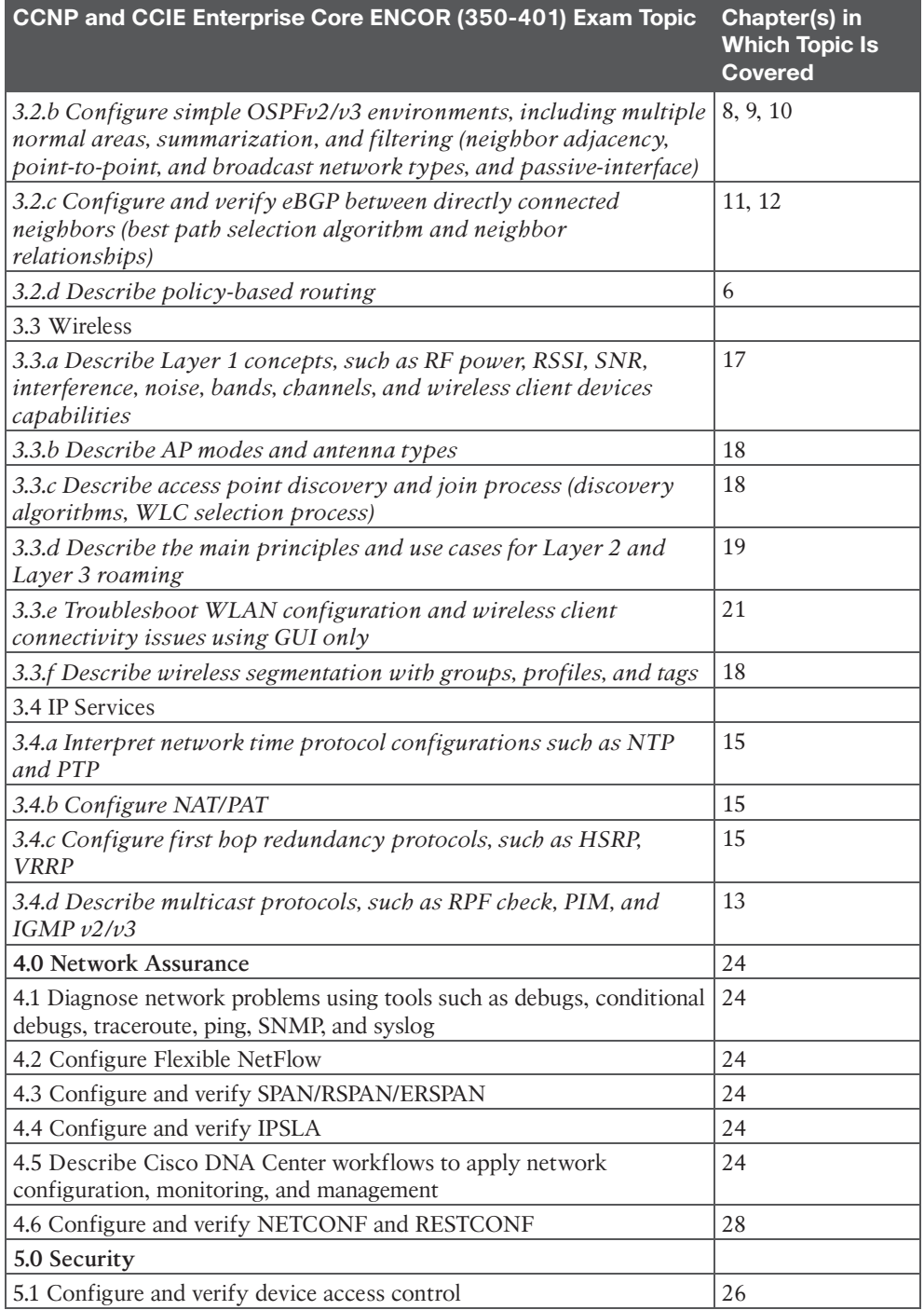

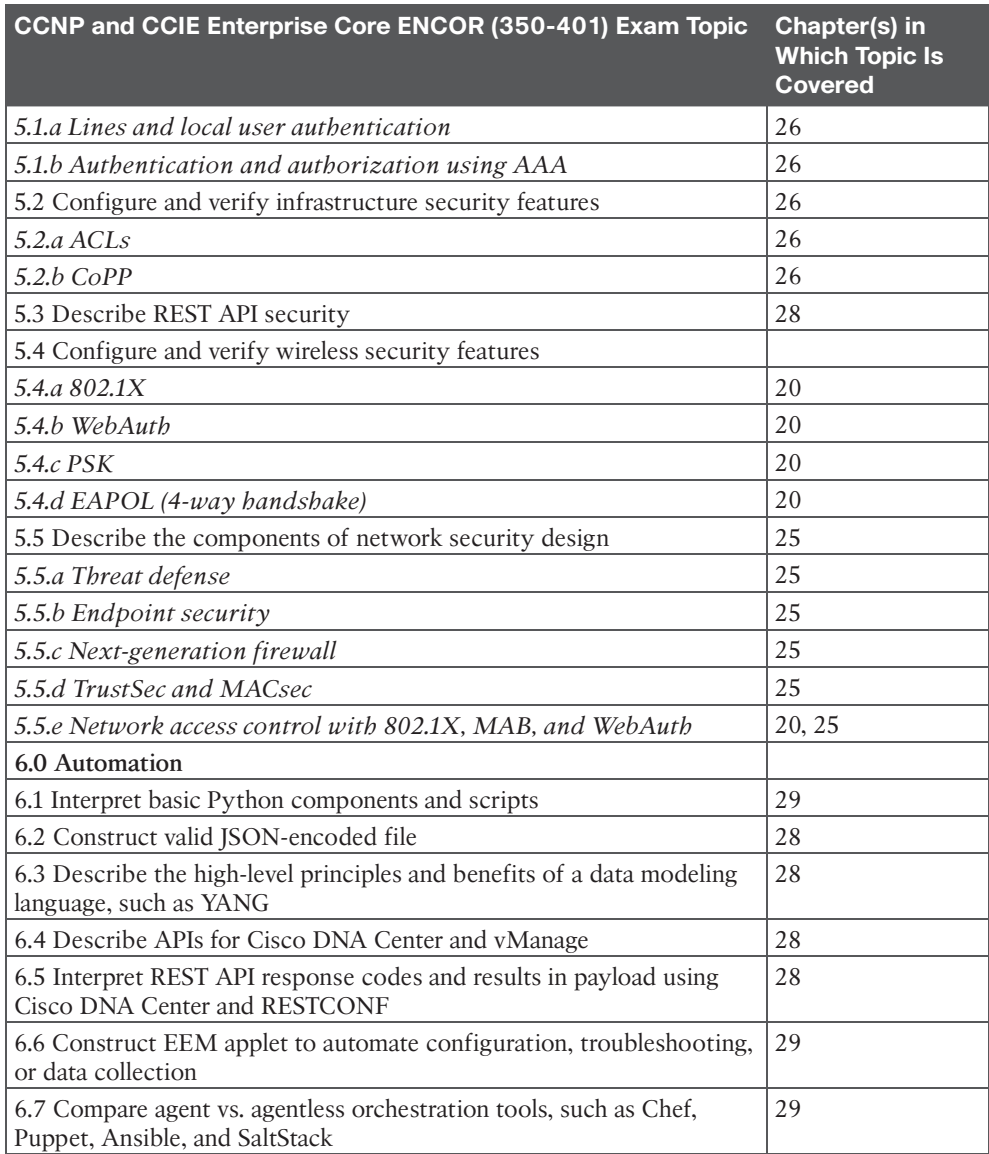

Each version of the exam may emphasize different functions or features, and some topics are rather broad and generalized. The goal of this book is to provide the most comprehensive coverage to ensure that you are well prepared for the exam. Although some chapters might not address specific exam topics, they provide a foundation that is necessary for a clear understanding of important topics.

It is also important to understand that this book is a static reference, whereas the exam topics are dynamic. Cisco can and does change the topics covered on certification exams often.

This exam guide should not be your only reference when preparing for the certification exam. You can find a wealth of information available at [Cisco.com](http://Cisco.com) that covers each topic in great detail. If you think that you need more detailed information on a specific topic, read the Cisco documentation that focuses on your chosen topic.

Note that as technologies continue to evolve, Cisco reserves the right to change the exam topics without notice. Although you can refer to the list of exam topics in Table I-1, always check [Cisco.com](http://Cisco.com) to verify the actual list of topics to ensure that you are prepared before taking the exam. You can view the current exam topics on any current Cisco certification exam by visiting the [Cisco.com](http://Cisco.com) website, hovering over Training & Events, and selecting from the Certifications list. Note also that, if needed, Cisco Press might post additional preparatory content on the web page associated with this book: [http://](http://www.ciscopress.com/title/9780138216764) [www.ciscopress.com/title/9780138216764.](http://www.ciscopress.com/title/9780138216764) It's a good idea to check the website a couple weeks before taking the exam to be sure that you have up-to-date content.

### **Figure Credits**

Figure 28-2 through Figure 28-14: Postman, Inc Figure 28-20 through Figure 28-23: GitHub, Inc Figure 29-2, Figure 29-3: Perforce Software, Inc Figure 29-4: Chef Software, Inc Figure 29-5, Figure 29-6, Figure 29-7: VMware, Inc Figure 29-14: Puppet Figure 29-10 through Figure 29-13: YAML Lint

# **[CHAPTER 10](#page-20-0)**

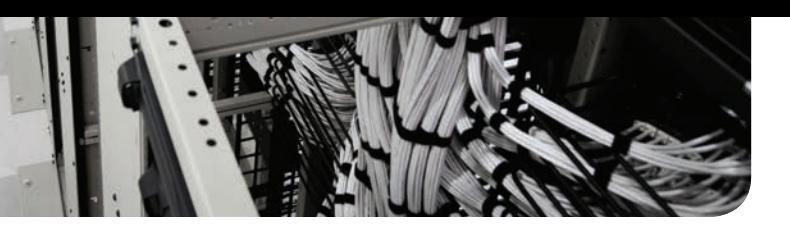

# **OSPFv3**

#### **This chapter covers the following subjects:**

- **OSPFv3 Fundamentals:** This section provides an overview of the OSPFv3 routing protocol and the similarities to OSPFv2.
- **OSPFv3 Configuration:** This section demonstrates the configuration and verification of an OSPFv3 environment.
- **IPv4 Support in OSPFv3:** This section explains and demonstrates how OSPFv3 can be used for exchanging IPv4 routes.

OSPF Version 3 (OSPFv3), which is the latest version of the OSPF protocol, includes support for both the IPv4 and IPv6 address families. The OSPFv3 protocol is not backward compatible with OSPFv2, but the protocol mechanisms described in Chapters 8, "OSPF," and 9, "Advanced OSPF," are essentially the same for OSPFv3. This chapter expands on Chapter 9 and discusses OSPFv3 and its support of IPv6.

### **["Do I Know This Already?" Quiz](#page-20-0)**

The "Do I Know This Already?" quiz enables you to assess whether you should read the entire chapter. If you miss no more than one of these self-assessment questions, you might want to move ahead to the "Exam Preparation Tasks" section. Table 10-1 lists the major headings in this chapter and the "Do I Know This Already?" quiz questions covering the material in those headings so you can assess your knowledge of these specific areas. The answers to the "Do I Know This Already?" quiz appear in Appendix A, "Answers to the 'Do I Know This Already?' Questions."

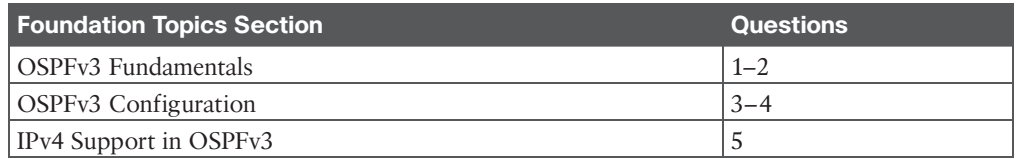

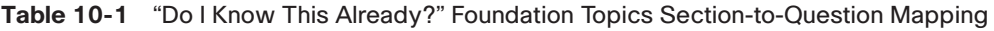

- **1.** OSPFv3 uses packet types for inter-router communication.
	- **a.** three
	- **b.** four
	- **c.** five
	- **d.** six
	- **e.** seven

**2.** The OSPFv3 hello packet uses the **the formulate the destination address.** 

- **a.** MAC address 00:C1:00:5C:00:FF
- **b.** MAC address E0:00:00:06:00:AA
- **c.** IP address 224.0.0.8
- **d.** IP address 224.0.0.10
- **e.** IPv6 address FF02::A
- **f.** IPv6 address FF02::5
- **3.** How do you enable OSPFv3 on an interface?
	- **a.** Use the command **network** *prefix/prefix-length* under the OSPF process.
	- **b.** Use the command **network** *interface-id* under the OSPF process.
	- **c.** Use the command **ospfv3** *process-id* **ipv6 area** *area-id* under the interface.
	- **d.** Nothing. OSPFv3 is enabled on all IPv6 interfaces upon initialization of the OSPF process.
- **4.** True or false: On a brand-new router installation, OSPFv3 requires only that an IPv6 link-local address be configured and that OSPFv3 be enabled on that interface to form an OSPFv3 neighborship with another router.
	- **a.** True
	- **b.** False
- **5.** True or false: OSPFv3 support for IPv4 networks only requires that an IPv4 address be assigned to the interface and that the OSPFv3 process be initialized for IPv4.
	- **a.** True
	- **b.** False

### **[Foundation Topics](#page-20-0)**

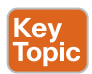

### **[OSPFv3 Fundamentals](#page-20-0)**

OSPFv3 is different from OSPFv2 in the following ways:

- **Support for multiple address families:** OSPFv3 supports IPv4 and IPv6 address families.
- **New LSA types:** New LSA types have been created to carry IPv6 prefixes.
- **Removal of addressing semantics:** The IP prefix information is no longer present in the OSPF packet headers. Instead, it is carried as LSA payload information, making the protocol essentially address family independent, much like IS-IS. OSPFv3 uses the term *link* instead of *network* because the SPT calculations are per link instead of per subnet.
- **LSA flooding:** OSPFv3 includes a new link-state type field that is used to determine the flooding scope of LSA, as well as the handling of unknown LSA types.
- **Packet format:** OSPFv3 runs directly over IPv6, and the number of fields in the packet header has been reduced.
- **Router ID:** The router ID is used to identify neighbors, regardless of the network type in OSPFv3. When you're configuring OSPFv3 on IOS routers, the ID must always be manually assigned in the routing process.
- **Authentication:** Neighbor authentication has been removed from the OSPF protocol and is now performed through IPsec extension headers in the IPv6 packet.
- **Neighbor adjacencies:** OSPFv3 inter-router communication is handled by IPv6 link-local addressing. Neighbors are not automatically detected over non-broadcast multiple access (NBMA) interfaces. A neighbor must be manually specified using the link-local address. IPv6 allows for multiple subnets to be assigned to a single interface, and OSPFv3 allows for neighbor adjacency to form even if the two routers do not share a common subnet.
- **Multiple instances:** OSPFv3 packets include an instance ID field that may be used to manipulate which routers on a network segment are allowed to form adjacencies.

**NOTE** RFC 5340 provides in-depth coverage of all the differences between OSPFv2 and OSPFv3.

#### **[OSPFv3 Link-State Advertisement](#page-20-0)**

The OSPF link-state database information is organized and advertised differently in Version 3 than in Version 2. OSPFv3 modifies the structure of the router LSA (type 1), renames the network summary LSA to inter-area prefix LSA, and renames the ASBR summary LSA to inter-area router LSA. The principal difference is that the router LSA is only responsible for announcing interface parameters such as the interface type (point-to-point, broadcast, NBMA, point-to-multipoint, and virtual links) and metric (cost).

IP address information is advertised independently by two new LSA types:

- Intra-area prefix LSA
- Link LSA

The OSPF Dijkstra calculation used to determine the shortest path tree (SPT) only examines the router and network LSAs. Advertising the IP prefix information using new LSA types eliminates the need for OSPF to perform full shortest path first (SPF) tree calculations every time a new IP address (prefix) is added or changed on an interface. The OSPFv3 link-state database (LSDB) creates a shortest path topology tree based on links instead of networks.

#### **[OSPFv3 Communication](#page-20-0)**

OSPFv3 packets use protocol number 89 in the IPv6 header, and routers communicate with each other using the local interface's IPv6 link-local address as the source. It also uses the

Answers to the "Do I Know This Already?" quiz:

same five packet types and logic as OSPFv2. Depending on the packet type, the destination address is either a unicast link-local address or a multicast link-local scoped address:

- **FF02::05:** OSPFv3 AllSPFRouters
- **FF02::06:** OSPFv3 AllDRouters

Every router uses the AllSPFRouters multicast address FF02::5 to send OSPF hello messages to routers on the same link. The hello messages are used for neighbor discovery and detecting whether a neighbor relationship is down. The DR and BDR routers also use this address to send link-state update and flooding acknowledgment messages to all routers.

Non-DR/BDR routers send an update or link-state acknowledgment message to the DR and BDR by using the AllDRouters address FF02::6.

### **[OSPFv3 Configuration](#page-20-0)**

The process of configuring OSPFv3 involves the following steps:

- **Step 1.** Initialize the routing process. As a prerequisite, **ipv6** unicast-routing must be enabled on the router. Afterward, the OSPFv3 process is configured with the command **router ospfv3** [*process-id*].
- **Step 2.** Define the router ID. The command **router-id** *router-id* assigns a router ID to the OSPF process. The router ID is a 32-bit value that does not need to match an IPv4 address. It may be any number in IPv4 address format (for example, 0.1.2.3), as long as the value is unique within the OSPF domain.

OSPFv3 uses the same algorithm as OSPFv2 for dynamically locating the RID. If there are not any IPv4 interfaces available, the RID is set to 0.0.0.0 and does not allow adjacencies to form.

- **Step 3.** (Optional) Initialize the address family. The address family is initialized within the routing process with the command **address-family** {**ipv6** | **ipv4**} **unicast**. The appropriate address family is enabled automatically when OSPFv3 is enabled on an interface.
- **Step 4.** Enable OSPFv3 on an interface. The interface command **ospfv3** *process-id* **ipv6 area** *area-id* enables the protocol and assigns the interface to an area.

**NOTE** OSPFv3 does not use the network statement for initializing interfaces.

Figure 10-1 displays a simple four-router topology to demonstrate OSPFv3 configuration. Area 0 consists of R1, R2, and R3, and Area 34 contains R3 and R4. R3 is the ABR.

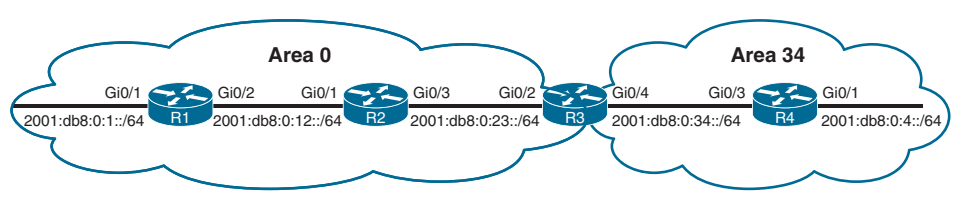

**Figure 10-1** *OSPFv3 Topology*

Example 10-1 provides the OSPFv3 and IPv6 address configurations for R1, R2, R3, and R4. IPv6 link-local addressing has been configured so that all router interfaces reflect their local numbers (for example, R1's interfaces are set to FE80::1) in addition to traditional IPv6 addressing. The link-local addressing is statically configured to assist with any diagnostic output in this chapter. The OSPFv3 configuration has been highlighted in this example.

**Example 10-1** *IPv6 Addressing and OSPFv3 Configuration*

| R1                               |
|----------------------------------|
| interface Loopback0              |
| ipv6 address 2001:DB8::1/128     |
| ospfv3 1 ipv6 area 0             |
| 1                                |
| interface GigabitEthernet0/1     |
| ipv6 address FE80::1 link-local  |
| ipv6 address 2001:DB8:0:1::1/64  |
| ospfv3 1 ipv6 area 0             |
| Ţ                                |
| interface GigabitEthernet0/2     |
| ipv6 address FE80::1 link-local  |
| ipv6 address 2001:DB8:0:12::1/64 |
| ospfv3 1 ipv6 area 0             |
| Ţ.                               |
| router ospfv3 1                  |
| router-id 192.168.1.1            |
|                                  |
| R <sub>2</sub>                   |
|                                  |
| interface Loopback0              |
| ipv6 address 2001:DB8::2/128     |
| ospfv3 1 ipv6 area 0             |
| Ţ                                |
| interface GigabitEthernet0/1     |
| ipv6 address FE80::2 link-local  |
| ipv6 address 2001:DB8:0:12::2/64 |
| ospfv3 1 ipv6 area 0             |
| Ŧ                                |
| interface GigabitEthernet0/3     |
| ipv6 address FE80::2 link-local  |
| ospfv3 1 ipv6 area 0             |
|                                  |
| router ospfv3 1                  |
| router-id 192.168.2.2            |
|                                  |
| R3                               |
| interface Loopback0              |

```
 ospfv3 1 ipv6 area 0
```
interface GigabitEthernet0/2 ipv6 address FE80::3 link-local ipv6 address 2001:DB8:0:23::3/64

ospfv3 1 ipv6 area 0

interface GigabitEthernet0/4

ipv6 address FE80::3 link-local

ipv6 address 2001:DB8:0:34::3/64

ospfv3 1 ipv6 area 34

router ospfv3 1 router-id 192.168.3.3

#### **R4**

!

!

!

!

interface Loopback0 ipv6 address 2001:DB8::4/128 ospfv3 1 ipv6 area 34 ! interface GigabitEthernet0/1 ipv6 address FE80::4 link-local ipv6 address 2001:DB8:0:4::4/64 ospfv3 1 ipv6 area 34 ! interface GigabitEthernet0/3

 ipv6 address FE80::4 link-local ipv6 address 2001:DB8:0:34::4/64

ospfv3 1 ipv6 area 34

router ospfv3 1 router-id 192.168.4.4

**NOTE** Earlier versions of IOS used the commands **ipv6 router ospf** for initialization of the OSPF process and **ipv6 ospf** *process-id* **area** *area-id* for identification of the interface. These commands are considered legacy and should be migrated to the ones used in this book.

# Key<br>Topic

#### **[OSPFv3 Verification](#page-20-0)**

The commands for viewing OSPFv3 settings and statuses are similar to those used in OSPFv2; they essentially replace **ip ospf** with **ospfv3 ipv6**. Supporting OSPFv3 requires verifying the OSPFv3 interfaces, neighborship, and the routing table.

For example, to view the neighbor adjacency for OSPFv2, the command **show ip ospf neighbor** is executed, and for OSPFv3, the command **show ospfv3 ipv6 neighbor** is used. Example 10-2 shows this command executed on R3.

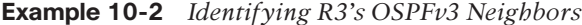

```
R3# show ospfv3 ipv6 neighbor
        OSPFv3 1 address-family ipv6 (router-id 192.168.3.3)
Neighbor ID Pri State Dead Time Interface ID Interface
192.168.2.2 1 FULL/DR 00:00:32 5 GigabitEthernet0/2
192.168.4.4 1 FULL/BDR 00:00:33 5 GigabitEthernet0/4
```
Example 10-3 shows R1's GigabitEthernet0/2 OSPFv3-enabled interface status with the command **show ospfv3 interface** [*interface-id*]. Notice that address semantics have been removed compared to OSPFv2. The interface maps to the interface ID value 3 rather than an IP address value, as in OSPFv2. In addition, some helpful topology information describes the link. The local router is the DR (192.168.1.1), and the adjacent neighbor router is the BDR (192.168.2.2).

**Example 10-3** *Viewing the OSPFv3 Interface Configuration*

```
R1# show ospfv3 interface GigabitEthernet0/2
GigabitEthernet0/2 is up, line protocol is up
  Link Local Address FE80::1, Interface ID 3
  Area 0, Process ID 1, Instance ID 0, Router ID 192.168.1.1
  Network Type BROADCAST, Cost: 1
  Transmit Delay is 1 sec, State DR, Priority 1
  Designated Router (ID) 192.168.1.1, local address FE80::1
  Backup Designated router (ID) 192.168.2.2, local address FE80::2
  Timer intervals configured, Hello 10, Dead 40, Wait 40, Retransmit 5
    Hello due in 00:00:01
  Graceful restart helper support enabled
   Index 1/1/1, flood queue length 0
  Next 0x0(0)/0x0(0)/0x0(0)
  Last flood scan length is 0, maximum is 4
  Last flood scan time is 0 msec, maximum is 0 msec
  Neighbor Count is 1, Adjacent neighbor count is 1
      Adjacent with neighbor 192.168.2.2 (Backup Designated Router)
   Suppress hello for 0 neighbor(s)
```
A brief version of the OSPFv3 interface settings can be viewed with the command **show ospfv3 interface brief**. The associated process ID, area, address family (IPv4 or IPv6), interface state, and neighbor count are provided in the output.

Example 10-4 demonstrates this command being executed on the ABR, R3. Notice that some interfaces reside in Area 0, and others reside in Area 34.

| R3# show ospfv3 interface brief |          |          |      |              |                     |     |  |
|---------------------------------|----------|----------|------|--------------|---------------------|-----|--|
| Interface                       | PID      | Area     | AF   |              | Cost State Nbrs F/C |     |  |
| Lo0                             | $\sim$ 1 | $\Omega$ | ipv6 | $\mathbf{1}$ | $LOOP$ $0/0$        |     |  |
| Gi0/2                           |          | $\circ$  | ipv6 | $\mathbf{1}$ | $BDR$ $1/1$         |     |  |
| Gi0/4                           |          | 34       | ipv6 |              | DR.                 | 1/1 |  |

**Example 10-4** *Viewing a Brief Version of OSPFv3 Interfaces*

The OSPFv3 IPv6 routing table is viewed with the command **show ipv6 route ospf**. Intra-area routes are indicated with *O*, and inter-area routes are indicated with *OI*.

Example 10-5 shows this command being executed on R1. The forwarding address for the routes is the link-local address of the neighboring router.

**Example 10-5** *Viewing the OSPFv3 Routes in the IPv6 Routing Table*

```
R1# show ipv6 route ospf
! Output omitted for brevity
IPv6 Routing Table - default - 11 entries
        RL - RPL, O - OSPF Intra, OI - OSPF Inter, OE1 - OSPF ext 1
        OE2 - OSPF ext 2, ON1 - OSPF NSSA ext 1, ON2 - OSPF NSSA ext 2
..
O 2001:DB8::2/128 [110/1]
     via FE80::2, GigabitEthernet0/2
O 2001:DB8::3/128 [110/2]
     via FE80::2, GigabitEthernet0/2
OI 2001:DB8::4/128 [110/3]
     via FE80::2, GigabitEthernet0/2
OI 2001:DB8:0:4::/64 [110/4]
     via FE80::2, GigabitEthernet0/2
O 2001:DB8:0:23::/64 [110/2]
     via FE80::2, GigabitEthernet0/2
OI 2001:DB8:0:34::/64 [110/3]
      via FE80::2, GigabitEthernet0/2
```
#### **[Passive Interface](#page-20-0)**

OSPFv3 supports the ability to mark an interface as passive. The command is placed under the OSPFv3 process or under the specific address family. Placing the command under the global process cascades the setting to both address families. An interface is marked as being passive with the command **passive-interface** *interface-id* or globally with **passive-interface default**, and then the interface is marked as active with the command **no passive-interface** *interface-id*.

Example 10-6 shows how to make the LAN interface on R1 explicitly passive and how to make all interfaces passive on R4 while marking the Gi0/3 interface as active.

**Example 10-6** *Configuring OSPFv3 Passive Interfaces*

```
R1(config)# router ospfv3 1
R1(config-router)# passive-interface GigabitEthernet0/1
R4(config)# router ospfv3 1
R4(config-router)# passive-interface default
22:10:46.838: %OSPFv3-5-ADJCHG: Process 1, IPv6, Nbr 192.168.3.3 on 
GigabitEthernet0/3 from FULL to DOWN, Neighbor Down: Interface down or detached
R4(config-router)# no passive-interface GigabitEthernet 0/3
```
The active/passive state of an interface is verified by examining the OSPFv3 interface status using the command **show ospfv3 interface** [*interface-id*] and searching for the *Passive* keyword. In Example 10-7, R1 confirms that the Gi0/3 interface is passive.

**Example 10-7** *Viewing an OSPFv3 Interface State*

```
R1# show ospfv3 interface GigabitEthernet 0/1 | include Passive
      No Hellos (Passive interface)
```
#### **[Summarization](#page-20-0)**

The ability to summarize IPv6 networks is as important as summarizing routes in IPv4 (and it may even be more important, due to hardware scale limitations). Example 10-8 shows the IPv6 routing table on R4 before summarization is applied on R3.

**Example 10-8** *R4's IPv6 Routing Table Before Summarization*

```
R4# show ipv6 route ospf | begin Application
        lA - LISP away, a - Application
OI 2001:DB8::1/128 [110/3]
       via FE80::3, GigabitEthernet0/3
OI 2001:DB8::2/128 [110/2]
       via FE80::3, GigabitEthernet0/3
OI 2001:DB8::3/128 [110/1]
       via FE80::3, GigabitEthernet0/3
OI 2001:DB8:0:1::/64 [110/4]
       via FE80::3, GigabitEthernet0/3
OI 2001:DB8:0:12::/64 [110/3]
       via FE80::3, GigabitEthernet0/3
OI 2001:DB8:0:23::/64 [110/2]
       via FE80::3, GigabitEthernet0/3
```
Summarizing the Area 0 router's loopback interfaces (2001:db8:0::1/128, 2001:db8:0::2/128, and 2001:db8:0::3/128) removes three routes from the routing table.

**NOTE** A common mistake with summarization of IPv6 addresses is to confuse hex with decimal. We typically perform summarization logic in decimal, and the first and third digits in a hextet should not be confused as decimal values. For example, the first hextet of the IPv6 address 2001::1/128 is 2001. When we separate those values further, it is not 20 and 1 in decimal format. The decimal values in that hextet are 32 (20 in hex) and 1 (1 in hex).

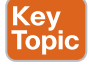

Summarization of internal OSPFv3 routes follows the same rules as in OSPFv2 and must occur on ABRs. In our topology, R3 summarizes the three loopback addresses into the 2001:db8:0:0::/65 network. Summarization involves the command **area** *area-id* **range** *prefix/ prefix-length*, which resides under the address family in the OSPFv3 process.

Example 10-9 shows R3's configuration for summarizing these prefixes.

#### **Example 10-9** *IPv6 Summarization*

```
R3# configure terminal
Enter configuration commands, one per line. End with CNTL/Z.
R3(config)# router ospfv3 1
R3(config-router)# address-family ipv6 unicast
R3(config-router-af)# area 0 range 2001:db8:0:0::/65
```
Example 10-10 shows R4's IPv6 routing table after configuring R3 to summarize the Area 0 loopback interfaces. The summary route is highlighted in this example.

**Example 10-10** *R4's IPv6 Routing Table After Summarization*

```
R4# show ipv6 route ospf | begin Application
        lA - LISP away, a - Application
OI 2001:DB8::/65 [110/4]
      via FE80::3, GigabitEthernet0/3
OI 2001:DB8:0:1::/64 [110/4]
      via FE80::3, GigabitEthernet0/3
OI 2001:DB8:0:12::/64 [110/3]
      via FE80::3, GigabitEthernet0/3
OI 2001:DB8:0:23::/64 [110/2]
      via FE80::3, GigabitEthernet0/3
```
#### **[Network Type](#page-20-0)**

OSPFv3 supports the same OSPF network types as OSPFv2. Example 10-11 shows that R2's Gi0/3 interface is set as a broadcast OSPF network type and is confirmed as being in a DR state.

**Example 10-11** *Viewing the Dynamic Configured OSPFv3 Network Type*

```
R2# show ospfv3 interface GigabitEthernet 0/3 | include Network
  Network Type BROADCAST, Cost: 1
R2# show ospfv3 interface brief
Interface PID Area AF Cost State Nbrs F/C
Lo0 1 0 ipv6 1 LOOP 0/0
Gi0/3 1 0 ipv6 1 DR 1/1
Gi0/1 1 0 ipv6 1 BDR 1/1
```
The OSPFv3 network type is changed with the interface parameter command **ospfv3 network** {**point-to-point** | **broadcast**}. Example 10-12 shows the interfaces associated with the 2001:DB8:0:23::/64 network being changed to point-to-point.

**Example 10-12** *Changing the OSPFv3 Network Type*

```
R2# configure terminal
Enter configuration commands, one per line. End with CNTL/Z.
R2(config)# interface GigabitEthernet 0/3
R2(config-if)# ospfv3 network point-to-point
R3(config)# interface GigabitEthernet 0/2
R3(config-if)# ospfv3 network point-to-point
```
After the changes are typed in, the new settings are verified in Example 10-13. The network is now a point-to-point link, and the interface state shows as P2P for confirmation.

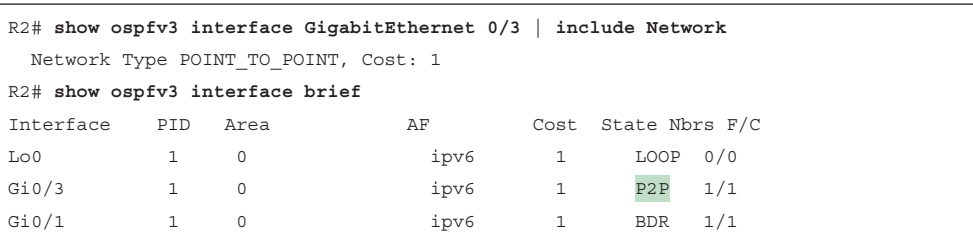

**Example 10-13** *Viewing the Statically Configured OSPFv3 Network Type*

### **[IPv4 Support in OSPFv3](#page-20-0)**

RFC 5838 specifies that OSPFv3 should support multiple address families by setting the instance ID value from the IPv6 reserved range to the IPv4 reserved range (64 to 95) in the link LSAs.

Enabling IPv4 support for OSPFv3 is straightforward:

- **Step 1.** Ensure that the IPv4 interface has an IPv6 address (global or link local) configured. Remember that configuring a global address also places a link-local address; alternatively, a link-local address can statically be configured.
- **Step 2.** Enable the OSPFv3 process for IPv4 on the interface with the command **ospfv3** *process-id* **ipv4 area** *area-id*.

Using the topology shown in Figure 10-1, IPv4 addressing has been placed onto R1, R2, R3, and R4 using the conventions outlined earlier. Example 10-14 demonstrates the deployment of IPv4 using the existing OSPFv3 deployment.

**Example 10-14** *Configuration Changes for IPv4 Support*

```
R1(config)# interface Loopback 0
R1(config-if)# ospfv3 1 ipv4 area 0
R1(config-if)# interface GigabitEthernet0/1
R1(config-if)# ospfv3 1 ipv4 area 0
R1(config-if)# interface GigabitEthernet0/2
R1(config-if)# ospfv3 1 ipv4 area 0
R2(config)# interface Loopback 0
R2(config-if)# ospfv3 1 ipv4 area 0
R2(config-if)# interface GigabitEthernet0/1
R2(config-if)# ospfv3 1 ipv4 area 0
R2(config-if)# interface GigabitEthernet0/3
R2(config-if)# ospfv3 1 ipv4 area 0
R3(config)# interface Loopback 0
R3(config-if)# ospfv3 1 ipv4 area 0
R3(config-if)# interface GigabitEthernet0/2
R3(config-if)# ospfv3 1 ipv4 area 0
```
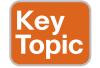

```
R3(config-if)# interface GigabitEthernet0/4
R3(config-if)# ospfv3 1 ipv4 area 34
R4(config)# interface Loopback 0
R4(config-if)# ospfv3 1 ipv4 area 34
R4(config-if)# interface GigabitEthernet0/1
R4(config-if)# ospfv3 1 ipv4 area 34
R4(config-if)# interface GigabitEthernet0/3
R4(config-if)# ospfv3 1 ipv4 area 34
```
Example 10-15 verifies that the routes were exchanged and installed into the IPv4 RIB.

```
Example 10-15 Verifying IPv4 Route Exchange with OSPFv3
```

```
R4# show ip route ospfv3 | begin Gateway
Gateway of last resort is not set
      10.0.0.0/8 is variably subnetted, 5 subnets, 2 masks
O IA 10.1.1.0/24 [110/4] via 10.34.1.3, 00:00:39, GigabitEthernet0/3
O IA 10.12.1.0/24 [110/3] via 10.34.1.3, 00:00:39, GigabitEthernet0/3
O IA 10.23.1.0/24 [110/2] via 10.34.1.3, 00:00:39, GigabitEthernet0/3
      192.168.1.0/32 is subnetted, 1 subnets
O IA 192.168.1.1 [110/3] via 10.34.1.3, 00:00:39, GigabitEthernet0/3
      192.168.2.0/32 is subnetted, 1 subnets
O IA 192.168.2.2 [110/2] via 10.34.1.3, 00:00:39, GigabitEthernet0/3
      192.168.3.0/32 is subnetted, 1 subnets
O IA 192.168.3.3 [110/1] via 10.34.1.3, 00:00:39, GigabitEthernet0/3
```
The command **show ospfv3 interface** [**brief**] displays the address families enabled on an interface. When IPv4 and IPv6 are both configured on an interface, an entry appears for each address family. Example 10-16 lists the interfaces and associated address families.

**Example 10-16** *Listing of OSPFv3 Interfaces and Their Address Families*

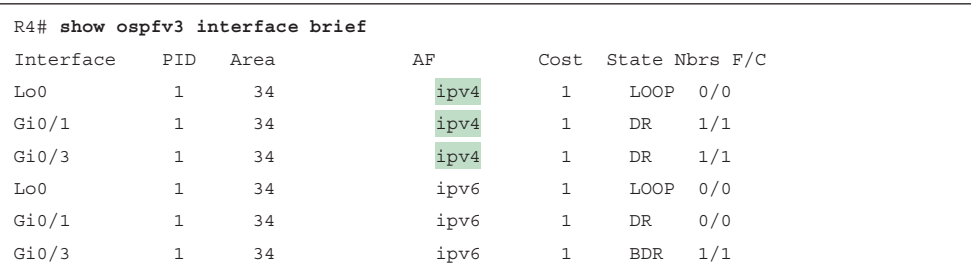

Example 10-17 shows how to view the OSPFv3 neighbors to display the neighbors enabled for IPv4 and IPv6 as separate entities.

**Example 10-17** *Verifying OSPFv3 IPv4 Neighbors*

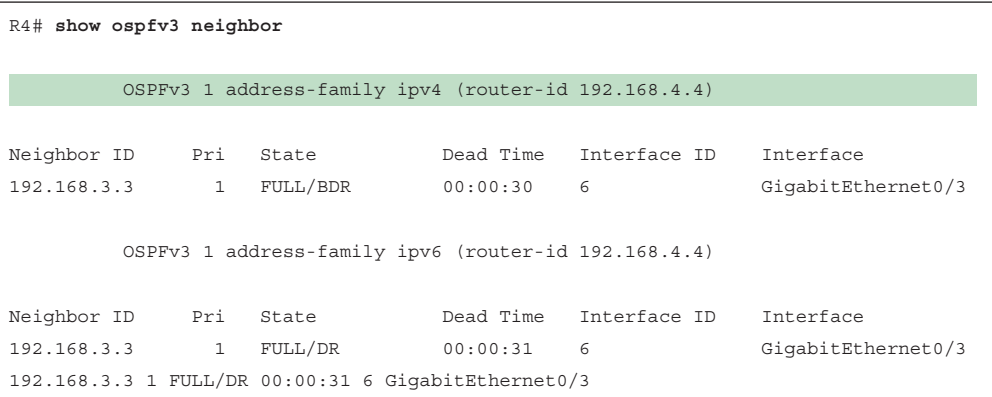

### **[Exam Preparation Tasks](#page-20-0)**

You have a couple of choices for exam preparation: the exercises here, Chapter 30, "Final Preparation," and the exam simulation questions in the Pearson Test Prep Software Online.

### **[Review All Key Topics](#page-20-0)**

Review the most important topics in the chapter, noted with the Key Topic icon in the outer margin of the page. Table 10-2 lists these key topics and the page number on which each is found.

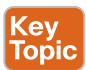

#### **Table 10-2** Key Topics for Chapter 10

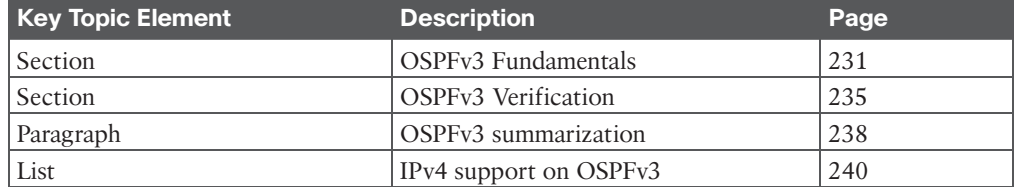

### **[Complete Tables and Lists from Memory](#page-20-0)**

There are no memory tables in this chapter.

### **[Define Key Terms](#page-20-0)**

There are no key terms in this chapter.

### **[Use the Command Reference to Check Your Memory](#page-20-0)**

Table 10-3 lists the important commands from this chapter. To test your memory, cover the right side of the table with a piece of paper, read the description on the left side, and see how much of the command you can remember.

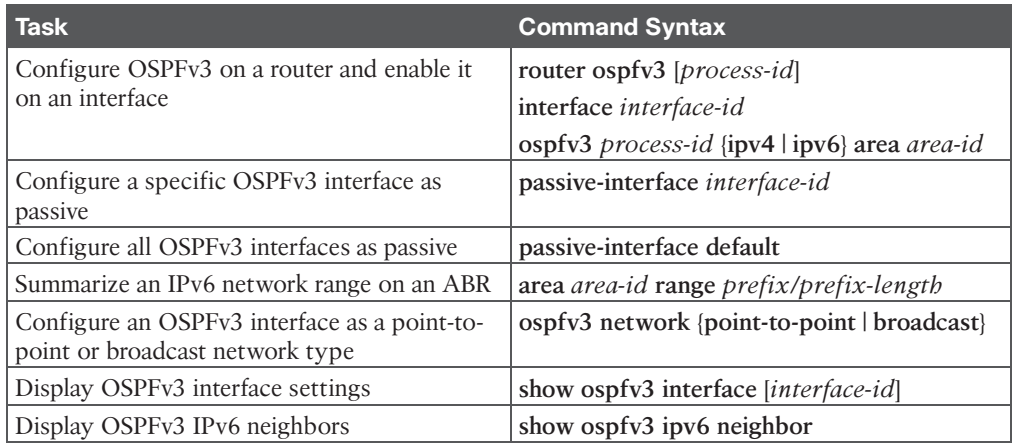

#### **Table 10-3** Command Reference

### **[References in This Chapter](#page-20-0)**

RFC 5340, *OSPF for IPv6*, R. Coltun, D. Ferguson, J. Moy, A. Lindem, and IETF. [http://www.ietf.org/rfc/rfc5340.txt, J](http://www.ietf.org/rfc/rfc5340.txt)uly 2008.

RFC 5838, *Support of Address Families in OSPFv3*, A. Lindem, S. Mirtorabi, A. Roy, M. Barnes, R. Aggarwal, and IETF. [http://www.ietf.org/rfc/rfc5838.txt, A](http://www.ietf.org/rfc/rfc5838.txt)pril 2010.

Edgeworth, Brad, Aaron Foss, and Ramiro Garza Rios, *IP Routing on Cisco IOS, IOS XE, and IOS XR*. Indianapolis: Cisco Press, 2014.

*Cisco IOS Software Configuration Guides*. [http://www.cisco.com.](http://www.cisco.com)

<span id="page-67-0"></span>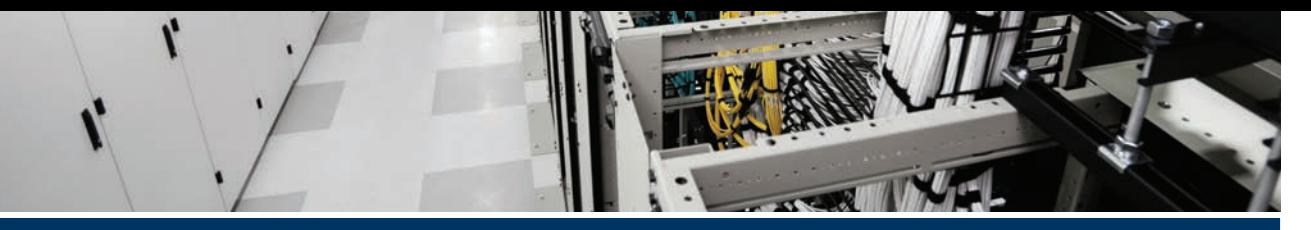

# **[Index](#page-38-0)**

## **Numbers**

**0MQ, 909 2.4 GHz band, 516 5 GHz band, 516 6 GHz band, 516 802.1p, 957 802.1q, 957 802.1x, 595, 758, 957** authentication process flow, 759–760 components, 758 EAP methods, 760–762 roles, 758–760 **802.11, 533–535.** *See also* **wireless** 

**networks and theory**

# **A**

**AAA (authentication, authorization, and accounting), 796, 803, 958** configuring for network device access control, 805–809 RADIUS, 804–805 TACACS+, 803–804 use cases, 803 verification, 809 **AAR (Application-Aware Routing), 665–666 ABR (area border router), 205–206, 957 absolute timeout command, 802–803**

**access layer, 625–627, 957 access ports, 11–12, 957 access-list command, 782–784 ACL (access control list), 295, 781–782, 957** AS\_Path filtering, 309–311 conditional debugging, 692–693 configuring for CoPP, 817–818 controlling access to vty line, 796–797 downloadable, 788 extended, 296 named, 784–785 numbered, 782–783 numbered extended, 783–784 port, 785–786 standard, 295–296 VLAN, 786–788 wildcard mask, 782 **Active state, BGP, 254 AD (administrative distance), 132, 133–135, 957 address family, 248, 957 adjacency table, 29 advertisements** BGP, 260–261 OSPF, default route, 187–188 VTP (VLAN Trunking Protocol), 97 **AF (Assured Forwarding) PHB, 388–390 agent-based automation tools.** *See* **automation tools**

**agentless automation tools.** *See* **automation tools aggregate-address command, 267–274** as set keyword, 276–277 summary-only keyword, 272 **AIGP (Accumulated Interior Gateway Protocol), 323–324 algorithm** distance vector, 128–129 enhanced distance vector, 129–130 link-state, 130–131 path vector, 131–132 queuing, 406–408 transform sets, 478–480 **allowed VLAN, 14–15 AMP (Advanced Malware Protection), 742–744, 957, 959 amplitude, 520, 957 anchor controller, 957 Ansible, 912–913** CLI commands, 916 inventory file, 917 playbooks, 913–914, 917–930 workflow, 913 YAML files, 915–916 **antenna/s, 309–311** beamwidth, 563 directional, 567–570 EIRP (effective isotropic radiated power), 526, 538 free space path loss, 527–529 gain, 525–526, 562 isotropic, 526 link budget, 526–527 omnidirectional, 564–566 parabolic dish, 569–570 patch, 567–568 polarization, 563–564

radiation pattern, 560–562 RSSI (received signal strength indicator), 530–531 spatial multiplexing, 535–536 wave propagation, 513–514 Yagi, 565–569 **anycast gateway, 656 API (application programming interface), 850–855, 857, 957.** *See also* **Postman** Cisco DNA Center *Network Device, 864–867 Token, 862–864* Cisco vManage, 867–868 *Authentication, 868 Fabric Device, 869–870* HTTP status codes, 862 JSON (JavaScript Object Notation), 861–862 northbound, 855–856 REST (Representational State Transfer), 856 southbound, 856 XML (Extensible Markup Language), 860–861 **applets, EEM, 895** debugging, 896–898 manually executing, 899–901 syslog, 896 WR MEM, 898 **AP (access point).** *See also* **antenna/s; Cisco lightweight APs; roaming** autonomous, 545–546 Cisco lightweight, 547 *customization, 558–559 discovering a WLC, 554–555 integrated antennas, 565–566 maintaining WLC availability, 556–557*

*pairing with a WLC, 552 policy tag, 558 RF tag, 558 segmenting wireless configurations, 557–559 selecting a WLC, 555–556 site tag, 558 special-purpose modes, 547–548 split-MAC architecture, 547 state machine, 552–554* client density, 559–560 Probe Requests, 587 troubleshooting connectivity issues, 617–620 **architecture.** *See also* **hierarchical LAN design** AMP (Advanced Malware Protection), 743–744 Chef, 905 Cisco ENFV (Enterprise Network Functions Virtualization), 843 Cisco SD-WAN, 661–662 LISP (Cisco Locator/ID Separation Protocol), 497 *control plane, 497–498 data plane, 498–499* SD-Access, 646–647 *network layer, 647–648 physical layer, 647 underlay network, 648–649* **area range command, 223 area/s, 173–174, 204–207, 217** filtering, 225–227 ID, 207 **ARP (Address Resolution Protocol), 19–20, 957 AS (autonomous systems), 127, 157, 958**

**ASICs (application-specific integrated circuits), 4, 30 ASNs (autonomous system numbers), 246 AS\_Path, 957 as\_set keyword.** *See also* **keywords atomic aggregate attribute, 274–276, 958 authentication, 603** Enhanced FlexAuth, 766 password, 790–793 WebAuth, 764 *Central, 765 Local, 764–765* wireless, 593 *EAP, 597–602 Open Authentication, 593–594 pre-shared key, 595–597 WebAuth, 603–606* **Authentication API, 868 auto-cost reference bandwidth command, 189 automation tools** Ansible, 912–913 *CLI commands, 916 inventory file, 917 playbooks, 913–914, 917–930 workflow, 913 YAML files, 915–916* Chef, 904 *architecture, 905 comparison with Puppet, 906 cookbooks, 906 demo\_install.rb, 906–908 kitchen, 906 recipe, 906 server, 906 server deployments, 906*

comparing, 924–925 Puppet, 902 *agent/server communication, 902 components, 902 installation modes, 903 manifests, 903–904 modules, 903* Puppet Bolt, 922 *command line, 922–923 tasks, 922, 923* Salt SSH, 923–924 **autonomous APs, 545–546, 574–576, 958 Auto-RP, 364 auxiliary port, 802 AVG (active virtual gateway), 441**

# **B**

**backbone area, 958 bare-metal server, 828 Bc (committed burst size), 395 BDR (backup designated router), 177–178, 958** election, 190–192 placement, 192–194 **beacon, 909 beamwidth, 563, 958 BGP (Border Gateway Protocol), 244, 290–291** address family, 248 Adj-RIB-In table, 262 Adj-RIB-Out table, 262, 265 ASNs (autonomous system numbers), 246 best path selection, 318–319

*Accumulated Interior Gateway Protocol metric, 323–324 eBGP over iBGP, 327 local preference attribute, 322–323 locally originated via network or aggregate advertisment, 323 lowest IGP metric, 327–328 lowest neighbor address, 329 minimum cluster list length, 329 multi-exit discriminator, 326–327 origin type, 325–326 overview, 320–321 prefer path from the oldest eBGP session, 328 router ID, 328–329 shortest AS path, 324–325 using longest match, 319–320 weight attribute, 321–322* community, 313, 958 *conditionally matching, 315–317 enabling support, 314–315 extended, 314 private, 314, 317–318 well-known, 314* conditional matching, 295 *ACL, 295–296 IPv6 prefix list, 299–300 prefix list, 299 prefix matching, 297–299 regex, 300–301* configuration, 256–257 *network advertisement, 261 requirements, 255* deterministic routing, 293–294 inter-router communication, 248–249 IPv6

*configuring, 277–282 route summarization, 282–285* Loc-RIB table, 262, 263–264 loop prevention, 247–248 messages, 252 multihoming, 291, 958 *branch transit routing, 293–295 Internet transit routing, 292–293 resiliency in service providers, 291–292* multiprotocol, 277 neighbor state, 253 *Active, 254 Connect, 254 Established, 255 Idle, 254 OpenConfirm, 255 OpenSent, 254–255* neighbors, 249 network statements, 260–261 NLRI (Network Layer Reachability Information), 248 PA (path attribute), 247 packets, 252 peering, 279 receiving and viewing routes, 262–265 redistributing routes into an IGP, 267 route advertisement/s, 260–261 *from indirect sources, 265–268* route aggregation, 267–268 *with AS\_SET, 276–277 aggregate-address command, 267–274 atomic aggregate attribute, 274–276* route filtering, 306–307 *AS\_Path ACL filtering, 309–311 distribute lists, 307*

*prefix lists, 308 route maps, 311–313* route maps, 301–302 *command syntax, 301 complex matching, 304 components, 301 conditional match options, 302–303 continue keyword, 305–306 multiple conditional match conditions, 303–304 optional actions, 304–305* sessions, 249–250 *clearing, 313 eBGP, 251 iBGP, 250–251* verification, 257–260 **bootstrap router, 366–367 border nodes, SD-Access, 654 BPDU (bridge protocol data unit), 40, 958 BPDU filter, 72–73, 958 BPDU guard, 70–72, 958 broadcast domain, 6, 959 broadcast networks, OSPF, 194–195 broadcast traffic, 339 BSS (basic service set), 592 BSS (business support system), 836**

# **C**

**CAM (content addressable memory), 17, 960 campus network** Layer 2 access layer, 634–636 Layer 3 access layer, 636–637 SD-Access design, 640 simplified campus design, 637–639
three-tier design, 634 two-tier design, 632 **candidate RP (rendezvous point), 364–365, 366–367 capabilities, NETCONF, 874 CAPWAP (Control and Provisioning of Wireless Access Points), 552, 959 carrier signal, 531, 959 CBWFQ (class-based weighted fair queuing), 407–408** commands, 410–411 configuring, 410–414 **CEF (Cisco Express Forwarding), 27, 959** hardware, 30 software, 29–30 **Central Web Authentication, 765 centralized forwarding, 28 centralized wireless deployment, 548–550 channel, 517, 959 Chef, 904** architecture, 905 comparison with Puppet, 906 cookbooks, 906 demo\_install.rb, 906–908 kitchen, 906 recipe, 906 server, 906 server deployments, 906 **CIR (committed information rate), 395 Cisco Advanced Malware Protection, 742–744 Cisco DevNet.** *See* **DevNet Cisco DNA Center, 642** assurance, 728, 733–734 *Assurance tab, 729 main page, 728–729*

*management, 657 Network Time Travel, 728–729 Path Trace, 731 search capabilities, 730–731 Token API, 862–864 workflow, 660* design workflow, 658 management layer, 657 policy workflow, 658–659 provision workflow, 659–660 **Cisco ENFV (Enterprise Network Functions Virtualization), 842–843** architecture, 843 management and orchestration, 843–844 NFVIS (network function virtualization infrastructure software), 846–847 virtual network functions and applications, 845 **Cisco FlexVPN, 486 Cisco FMC (Firewall Management Center), 753 Cisco IBNS (Identity-Based Networking Services) 2.0, 766 Cisco ISE (Identity Services Engine), 657, 756–758, 959 Cisco lightweight AP, 547, 966.** *See also* **antenna/s; roaming** customization, 558–559 discovering a WLC, 554–555 integrated antennas, 565–566 intercontroller roaming, 579 intracontroller roaming, 577–579 maintaining WLC availability, 556–557 Network Device API, 864–867 pairing with a WLC, 552 policy tag, 558 RF tag, 558

segmenting wireless configurations, 557–559 selecting a WLC, 555–556 site tag, 558 special-purpose modes, 547–548 split-MAC architecture, 547 state machine, 552–554 **Cisco NCP (Network Control Platform), 656 Cisco SAFE (Secure Architectural Framework), 959** advanced threat defense protection, 740–741 AMP (Advanced Malware Protection), 742–744 Cisco FMC (Firewall Management Center), 753 Cisco ISE (Identity Services Engine), 756–758 Cisco Secure Client, 744 Cisco Secure Cloud Analytics, 755–756 Cisco Secure Email, 748–749 Cisco Secure Firewall, 751–752 Cisco Secure IPS, 749–751 Cisco Secure Network Analytics, 753–755 Cisco Secure Web Appliance, 746–748 key, 740 Malware Analytics, 742 next-generation endpoint security, 737–741 PINs (places in the network), 738–739 security concepts, 739–740 Talos, 741–742 Umbrella, 744–745 **Cisco SD-WAN** AAR (Application-Aware Routing), 665–666

architecture, 661–662 Cloud OnRamp, 664–665 *for IaaS, 668–669 for SaaS, 666–668* edge devices, 663–664 SD-WAN policy, 665 vAnalytics, 664 vBond orchestrator, 662–663 vManage NMS, 663 vSmart controllers, 663 **Cisco Secure Client, 744 Cisco Secure Cloud Analytics, 755** Network Analytics SaaS, 755–756 Public Cloud Monitoring, 755 **Cisco Secure Email, 748–749 Cisco Secure Firewall, 751–752, 959 Cisco Secure Malware Analytics, 742, 959 Cisco Secure Network Analytics, 753–755 Cisco Secure Web Appliance, 746–748 Cisco Talos, 741–742, 960 Cisco TrustSec, 766–767, 960** egress enforcement, 770–771 ingress classification, 767–768 propagation, 768–770 **Cisco Umbrella, 744–745, 960 Cisco vManage APIs, 867–868** Authentication, 868 Fabric Device, 869–870 **Cisco wireless deployments, 548** centralized, 548–550 cloud-based, 550 controller-less, 551 distributed, 551 **class-based policing, 398 classification, 381–382**

ingress, 767–768 Layer 7, 382 **clear ip bgp command, 313 clear ip ospf process command, 193–194 clear mac address-table dynamic command, 17 clear ospf process command, 181 clearing BGP sessions, 313 CLI (command-line interface), 960.** *See also* **IOS XE** pros and cons, 854–855 terminal lines, 788–789 **client density, 559–560 Cloud OnRamp, 664–665** for IaaS, 668–669 for SaaS, 666–668 **cloud-based wireless deployment, 550 code.** *See also* **Python** editing, 881–882 functions, 888 manifest, 903–904 recipe, 906 **collections, Postman, 858–859 collision domains, 5–6, 960 command/s.** *See also* **keywords** absolute timeout, 802–803 access-list, 782–784 aggregate-address, 267–274 Ansible, 916 area range, 223 auto-cost reference bandwidth, 189 CBWFQ, 410–411 clear ip bgp, 313 clear ip ospf process, 193–194 clear mac address-table dynamic, 17 clear ospf process, 181

debug event manager action cli, 896–898 debug ip ospf adj, 687, 690–691 debug ip ospf hello, 687–689, 690–691 default-information originate, 187 device hardening, 822–823 do show ip ospf neighbor, 691–692 do show logging, 702–703 encapsulation dot1q, 22 errdisable recovery cause bpduguard, 71–72 event manager run, 899 fhrp version vrrp v3, 440–441 file prompt quiet, 899 interface vlan, 23 ip access-list, 784–785 ip address, 21 ip address secondary, 21 ip flow monitor, 715 ip ospf area, 180 ip ospf network broadcast, 689–690 ip route, 138 ip sla, 725–727 ipv6 address, 21 lacp max-bundle, 116–117 lacp rate fast, 115 logging buffered ?, 702 logout-warning, 802–803 mac address-table static vlan, 16 match, 382–384 monitor session destination interface, 718 name, 8 neighbor distribute-list, 307 network area, 178 no switchport, 23 passive-interface, [237](#page-60-0)[–238](#page-61-0)

ping, 675–676 *extended, 677–680 repeat option, 676–677* port-channel min-links, 115 privilege levels, 793–796 Puppet Bolt, 922–923 remote-span, 721 route-map, 301 router ospf, 178 SaltStack, 910–911 sdm prefer, 30 service-policy, 380 show bgp ipv4 unicast, 263–265, 267–268 show bgp ipv4 unicast neighbors, 258–260 show bgp ipv4 unicast summary, 257 show bgp ipv6 unicast neighbors, 281 show bgp ipv6 unicast summary, 281–282 show bgp summary, 257 show etherchannel load-balance, 120 show etherchannel port, 110–112 show etherchannel summary, 108–109 show flow record, 710–711 show glbp, 443–444 show interface port-channel, 110 show interfaces status, 18–19, 71 show interfaces switchport, 17–18 show interfaces trunk, 13–14, 103 show ip arp, 20 show ip flow export, 707–708 show ip interface brief, 23–24 show ip nat translations, 450–452 show ip ospf database summary, 215 show ip ospf interface, 184–185, 689 show ip ospf neighbor, 186, 686 show ip route, 137, 139, 266–267

show ip route bgp, 265 show ip route ospf, 187 show ipv6 interface brief, 24–25 show ipv6 route, 146 show ipv6 route ospf, [237,](#page-60-0) [238](#page-61-0), [239](#page-62-0) show lacp counters, 113–114 show lacp neighbor, 112–113 show lacp sys-id, 117–118 show logging, 703–704 show mac address-table dynamic, 15–16 show monitor session erspan-source session, 723–724 show ntp associations, 423–424 show ntp status, 422–423 show ospfv3 interface, [236](#page-59-0), [240](#page-63-0) show ospfv3 ipv6 neighbor, [236](#page-59-0) show pagp counters, 114 show pagp neighbor, 113 show running-config, 270–271 show sdm prefer, 31–32 show spanning-tree, 85–86 show spanning-tree inconsistentports, 74 show spanning-tree interface, 48–49, 70–71, 73 show spanning-tree mst, 86–87, 88 show spanning-tree mst configuration, 84–85 show spanning-tree mst interface, 87 show spanning-tree root, 42–45 show spanning-tree vlan, 45–47, 61–62, 64–66 show spanning-tree vlan detail, 49–50 show standby, 435–438 show track, 431–432 show udld neighbors, 75–76 show vlan, 9–10

show vrrp, 439 show vrrp brief, 441 show vtp status, 99–101 spanning-tree bpdufilter enable, 72 spanning-tree guard root, 68 spanning-tree mode mst, 84 spanning-tree pathcost method long, 41 spanning-tree portfast, 68–70 spanning-tree portfast bpduguard default, 70 spanning-tree vlan forward-time, 40 spanning-tree vlan hello-time, 40 spanning-tree vlan max-age, 40 spanning-tree vlan priority, 60 spanning-tree vlan root, 60 switchport access vlan, 12 switchport mode access, 12 switchport mode trunk, 12 switchport trunk allowed vlan, 14–15 switchport trunk native vlan, 14 traceroute, 448, 680–683 *extended, 684–685 options, 683* transport input, 797–800 tunnel mode ipsec, 493 udld enable, 75 undebug interface loopback0, 695 vlan, 8 vtp domain, 98–99 vtp mode, 98–99 vtp password, 98–99 vtp version, 98–99 **communication, OSPFv3, [232](#page-55-0)[–233](#page-56-0) community, BGP, 313** conditionally matching, 315–317 enabling support, 314–315

extended, 314 private, 314, 317–318 well-known, 314 **Community page, DevNet, 879 conditional debugging** on a specific interface, 693–695 using ACLs, 692–693 **conditional matching, 295.** *See also* **route maps** ACL, 295 *extended, 296 standard, 295–296* BGP communities, 315–317 prefix matching, 297–299 *IPv6 prefix lists, 299–300 prefix lists, 299* regex, 300–301 **configuration** BGP (Border Gateway Protocol), 255–257, 261 DTP (Dynamic Trunking Protocol), 102 EtherChannel, 107–108 HSRP (Hot Standby Router Protocol), 434–435 MQC classification, 382–385 MST (Multiple Spanning Tree Protocol), 84 NTP (Network Time Protocol), 421–422 OSPF (Open Shortest Path First), 181–183 *for all interfaces, 178–180 with explicit IP addresses, 179 with explicit subnet, 179 interface-specific, 180–181 network statement, 178* OSPFv3, [233](#page-56-0)[–235](#page-58-0)

PTP (Precision Time Protocol), 427–429 QoS (quality of service) *CBWFQ, 410–414 class-based policing, 398* SNMP (Simple Network Management Protocol), 699–700 trunk port, 13 VRRP (Virtual Router Redundancy Protocol), 438–441 VTP (VLAN Trunking Protocol), 98–99 ZBFW (Zone-Based Firewall), 811–815 **configuration BPDU, 40 congestion avoidance, 408–410 congestion management, 406–408 Connect state, BGP, 254 containers, 830–831, 960 control plane** LISP (Cisco Locator/ID Separation Protocol), 497–498 nodes, SD-Access, 653–654 SD-Access, 649–650 VXLAN (Virtual eXtensible Local Area Network), 506 **controller layer, SD-Access, 656–657 controller-less wireless deployment, 551 convergence** EIGRP (Enhanced Interior Gateway Routing Protocol), 164–166 RSTP (Rapid Spanning Tree Protocol), 55 STP (Spanning Tree Protocol) *with direct link failures, 50–52 with indirect failures, 52–53* **cookbook, 906**

**CoPP (Control Plane Policing), 817, 960** ACL configuration, 817–818 applying the policy map, 819–820 class map configuration, 818 policy map configuration, 819 verification, 820–822 **core layer, 628–629, 960 CQ (custom queuing), 407 creating** username, 790 VLANs, 8 VRF instance, 150 **CRUD functions, 856 CS (Class Selector) PHB, 388 CSMA/CD (Carrier Sense Multiple Access/Collision Detect), 5 CST (Common Spanning Tree), 81–82, 960**

#### **D**

**dACL (downloadable ACL), 788 data link layer, 4 data model, YANG, 870–872 data plane** LISP (Cisco Locator/ID Separation Protocol), 498–499 SD-Access, 650–651 **datastore, NETCONF, 875 dB (decibel), 522, 523–524, 961** Law of 3s, 522–523 Law of 10s, 523 Law of Zero, 522 **dBm (dB-milliwatt), 525, 961 dead interval timer, 961** OSPF, 190 OSPF (Open Shortest Path First), 689 **debug event manager action cli command, 898 debug ip ospf adj command, 687, 690–691 debug ip ospf hello command, 687–689, 690–691 debugging, 685–686.** *See also* **diagnostic tools; troubleshooting** conditional *on a specific interface, 693–695 using ACLs, 692–693* EEM actions, 896–898 OSPF (Open Shortest Path First) *debug ip ospf adj command, 687, 690–691 debug ip ospf hello command, 687–689, 690–691 ip ospf network broadcast command, 689–690 show ip ospf interface command, 689 show ip ospf neighbor command, 686* **default-information originate command, 187 delay variation, 376 demodulation, 961 deterministic routing, 293–294 device driver, 837 device hardening, 822–823 DevNet, 877–878, 961** Community page, 879 Documentation page, 878 Events page, 879 Learn page, 878 Technologies page, 878 **DF (Default Forwarding) PHB, 388 diagnostic tools.** *See also* **Cisco DNA Center Assurance**

IP SLA, 724 *HTTP GET operation, 726–728 ICMP echo operation, 724–726* ping command, 675–676 *extended, 677–680 repeat option, 676–677* traceroute command, 680–683 *extended, 684–685 options, 683* **dictionary** Python, 885 YAML, 915–916 **DiffServ, 379, 961 dipole antenna, 564–565, 961 directional antenna, 567–570, 961 directly attached static routes, 138–139, 961 discontiguous networks, OSPF, 217–218 displaying, trunk port information, 13 distance vector algorithms, 128–129, 962 distribute lists, 307, 962 distributed forwarding, 28 distributed wireless deployment, 551 distribution layer, 627–628, 962 distribution tree, 349** shared tree, 350–352 source tree, 349–350 **DMA (direct memory access), 837 DMVPN (Cisco Dynamic Multipoint VPN), 486 do show ip ospf neighbor command, 691–692 do show logging command, 702–703 Docker, 831, 832–833 Documentation page, DevNet, 878 downlink MACsec, 774**

**downstream interface, 962 DP (designated port), 961 DR (designated router), 176–178, 961** election, 190–192 placement, 192–194 **drop precedence, 390 DRS (dynamic rate shifting), 538–540, 962 DSCP per-hop behaviors.** *See* **PHB (per-hop behavior), 387 DSSS (direct sequence spread spectrum), 533, 961 DTLS (Datagram Transport Layer Security), 961 DTP (Dynamic Trunking Protocol), 101, 962** configuring, 102 disabling trunk port negotiation, 103 matrix for establishing a dynamic trunk link, 102 modes, 102 **DUAL (diffusing update algorithm), 129 dynamic routing protocol, 126–128**

### **E**

**E plane, 962 EAP (Extensible Authentication Protocol), 597–599, 760–762, 963** configuring with external RADIUS servers, 600–602 verification, 602 **eBGP, 962 eBGP (external BGP) sessions, 251 edge node, SD-Access, 652–653 editing, code in GitHub, 881–882 EEM (Embedded Event Manager), 901, 962**

applets, 895 *debugging, 896–898 syslog, 896 WR MEM, 898* email variables, 899 event detectors, 894–895 Tcl scripts, 899–901 **EF (Expedited Forwarding) PHB, 390 EGP (Exterior Gateway Protocol), 127–128.** *See also* **BGP (Border Gateway Protocol) EIGRP (Enhanced Interior Gateway Routing Protocol), 129–130** AS (autonomous system), 157 convergence, 164–166 failure detection and timers, 164 FD (feasible distance), 158 feasibility condition, 158 feasible successor, 158 k value, 160–161 load balancing, 163 metric backward compatibility, 163 neighbors, 160 packets, 160 path metric calculation, 160–162 RD (reported distance), 158 route summarization, 166–167 successor/successor route, 158 topology table, 159–160 variance value, 163 wide metric, 162 **EIRP (effective isotropic radiated power), 526, 538, 962 email variables, EEM (Embedded Event Manager), 899 EMs (element managers), 835 encapsulation dot1q command, 22 ENCOR 350–401 exam**

getting ready, 926–927 suggested plan for final review/study, 930 tools for final preparation, 927–930 updates, 932–934 **encryption** MACsec, 772–773 *downlink, 774 frame format, 773–774 uplink, 774* password, 789–790 **endpoint, 962 enhanced distance vector algorithms, 129–130, 962.** *See also* **EIGRP (Enhanced Interior Gateway Routing Protocol) Enhanced FlexAuth, 766 enterprise network architecture, 632** Layer 2 access layer, 634–636 Layer 3 access layer, 636–637 SD-Access design, 640 simplified campus design, 637–639 three-tier design, 634 two-tier design, 632 **Env\_Lab.py script, 882–885 equal-cost multipathing, 135–136, 163, 220, 962 errdisable recovery cause bpduguard command, 71–72 ERSPAN (Encapsulated Remote SPAN), 722, 963** specifying the destination port, 723–724 specifying the source port, 722–723 **ESP (Encapsulating Security Payload), 477–478 Established state, BGP, 255 EtherChannel bundle, 104, 105, 963** components, 104–105

configuring, 107–108 link-state propagation and detection, 105–106 load balancing traffic, 119–120 logical interface status fields, 109 member interface status fields, 109 multiple links with STP, 104 troubleshooting, 118–119 verifying the status, 108–110 viewing show etherchannel port command output, 110–112 **Ethernet, collision domains, 5–6 ETR (egress tunnel router), 962 event manager run command, 899 Events page, DevNet, 879 EXEC timeout, 802 extended ACLs, 296 extended communities, BGP, 314 extended ping command, 677–680 extended traceroute command, 684–685**

#### **F**

#### **fabric**

SD-Access, 649 *border nodes, 654 control plane, 649–650 control plane nodes, 653–654 data plane, 650–651 device roles, 652 edge nodes, 652–653 policy plane, 651–652* WLC (wireless LAN controller), 654 **Fabric Device API, 869–870 fabric network, 642.** *See also* **SD-Access failure detection, EIGRP, 164**

**FD (feasible distance), 158 feasibility condition, 158 feasible successor, 158 FHRP (first-hop redundancy protocol), 429–430, 963** configuration, 442–443 GLBP (Gateway Load Balancing Protocol), 441 *AVF (active virtual forwarder), 442 AVG (active virtual gateway), 441 changing the load-balancing method, 444–446 viewing the status, 443–444* HSRP (Hot Standby Router Protocol), 432–433 *configuration, 434–435 object tracking, 436–438 versions, 433 viewing the status, 435–436 VIP (virtual IP) instance, 433–434* object tracking, 430 VRRP (Virtual Router Redundancy Protocol), 438 *legacy configuration, 439 version 2 configuration, 438 version 3 configuration, 440–441 viewing the status, 439* **fhrp version vrrp v3 command, 440–441 FIB (Forwarding Information Base), 29, 132, 963 FIFO (first-in, first-out), 406 file prompt quiet command, 899 firewall** next-generation, 751

zone-based. *See* ZBFW (Zone-Based Firewall) **Flexible NetFlow, 709** applying the flow monitor to the interfaces, 715–716 creating a custom flow record, 709–711 creating a flow exporter, 711–712 creating a flow monitor, 713–714 mapping the flow exporter to the flow monitor, 714 **floating static route, 141–143, 963 flows, 706 forward delay, 40, 963 forwarding architecture, 25–26** CEF (Cisco Express Forwarding), 27 *hardware, 30 software, 29–30* centralized forwarding, 28 distributed forwarding, 28 process switching, 26–27 SDM (Switching Database Manager) templates, 30–32 TCAM (ternary content addressable memory), 27–28 **free space path loss, 527–529 frequency, 514–515, 963** 2.4 GHz band, 516 5 GHz band, 516 6 GHz band, 516 channels, 517 non-overlapping channel spacing, 518–519 radio, 516 signal bandwidth, 517–518 **FTD (Firepower Threat Defense) software image, 963 fully specified static route, 141**

**functions.** *See also* **VNF (virtual network function)** CRUD, 856 HTTP, 856 Python, 888

### **G**

**gain, 525–526, 562, 964 general-purpose CPU, 27 GET (Cisco Group Encrypted Transport) VPN, 486 get\_dnac\_devices.py script, 885–889 GitHub, 880, 964** code editing, 881–882 projects, 880–881 **GLBP (Gateway Load Balancing Protocol), 441** AVF (active virtual forwarder), 442 AVG (active virtual gateway), 441 changing the load-balancing method, 444–446 configuration, 442–443 viewing the status, 443–444 **grain, 909–910, 964 GRE (Generic Routing Encapsulation), 469** encapsulation, 469 encrypting traffic using IPsec profiles, 487–493 tunnel configuration, 470–474 verification, 474

#### **H**

**H plane, 964 hard reset, BGP, 313 hardware, CEF (Cisco Express Forwarding), 30**

**header, VLAN, 8 hello packet, OSPF, 175 hello time, 40, 190, 689, 964 hierarchical LAN design, 624–625** access layer, 625–627 core layer, 628–629 distribution layer, 627–628 **high availability** network design, 629 technologies, 630 *SSO and NSF, 623–630 SSO/NSF with GR, 631 SSO/NSF with NSR, 631 SSO/NSF with NSR and GR, 631* **host pool, 655, 964 HSRP (Hot Standby Router Protocol), 432–433** configuration, 434–435 object tracking, 436–438 versions, 433 viewing the status, 435–436 VIP (virtual IP) instance, 433–434 **HTTP** functions, 856 status codes, 862 **hubs, collision domain, 5–6 hypervisor, 828–829, 964**

### **I**

**IaaS (infrastructure as a service), Cloud OnRamp, 668–669 IANA (Internet Assigned Numbers Authority), 247 iBGP (internal BGP) sessions, 250–251, 964 Idle state, BGP, 254**

**IDS (intrusion detection system), 749 IEEE (Institute of Electrical and Electronic Engineers) standards, 5** 802.1D STP. *See* STP (Spanning Tree Protocol) 802.1p, 386 802.1Q, 7, 385 802.11, 533–535. *See also* wireless networks and theory **IGMP (Internet Group Management Protocol), 337, 343–344, 965** message format, 344–345 snooping, 346–348, 964 version 2, 344 version 3, 346 **IGP (Interior Gateway Protocol), 127, 249 IKE (Internet Key Exchange), 480, 965** version 1, 480–482 version 2, 482–484 **ingress classification, 767–768 inside static NAT, 449–452 installation modes, Puppet, 903 integrated antennas, 565–566, 964 inter-area routes, 207, 219, 222, 223–224, 965 intercontroller roaming, 579, 965 interface cost, OSPF, 189 interface priority, LACP (Link Aggregation Control Protocol), 118 interface vlan command, 23 Internet, transit routing, 292–293 intra-area routes, 207, 218–219, 965 intracontroller roaming, 577–579, 965 IntServ, 377–378 inventory file, Ansible, 917 I/O (input/output), 836 IOS XE, 796–797**

creating a username, 790 EXEC timeout, 802 hash options, 119–120 *ip\_input* process, 26 passwords *encryption, 789–790 types of, 789* privilege levels, 793–796 **ip access-list command, 784–785 ip address command, 21 ip address secondary command, 21 IP addressing, 21–22.** *See also* **MAC (Media Access Control) address; NAT (Network Address Translation); PAT (Port Address Translation)** ESP (Encapsulating Security Payload), 477–478 multicast, 340 *GLOP block, 342 IANA-assigned addresses, 340–341 internetwork control block, 341 local network control block, 341 organization-local scope addresses, 342 Source Specific Multicast block, 342 well-known reserved address, 341* routed subinterface, 22 routed switch port, 23 SVI (switched virtual interface), 23 verification, 23–25 **ip flow monitor command, 715 ip flow-top-talkers command, 708–709 ip ospf area command, 180 ip ospf network broadcast command, 689–690**

**ip route command, 138 IP SLA, 724, 965** HTTP GET operation, 726–728 ICMP echo operation, 724–726 **ip sla command, 725–727** *ip\_input* **process, 26 IPS (intrusion prevention system), 749 IPsec, 475–476, 965** authentication header, 476 DMVPN (Cisco Dynamic Multipoint VPN), 486 encryption, hashing, and keying methods, 478 IKE (Internet Key Exchange), 480 *version 1, 480–482 version 2, 482–484* site-to-site configuration, 486–487 site-to-site GRE over, 487–493 site-to-site VTI over, 493–495 transform set, 478–480 VPN, 484–486 *Cisco Dynamic Multipoint, 486 Cisco FlexVPN, 486 GET, 486 remote access, 486 site-to-site, 486* **IPv6, 21** BGP configuration, 277–285 OSPFv3 configuration, [234](#page-57-0)[–235](#page-58-0) static routes, 145–146 **ipv6 address command, 21 IRQ (interrupt request), 836 ISAKMP (Internet Security Association and Key Management Protocol), 480, 965 isotropic antenna, 526, 560–561, 965 IST (internal spanning tree), 83, 965**

#### **J**

**jitter, 374, 376 jobs, SaltStack, 909 JSON (JavaScript Object Notation), 861–862, 965**

# **K**

**k value, 160–161, 965 kernel, 837 keyword/s** access-list command, 782, 783 aggregate-address command, 272, 276–277 continue, 305–306 show mac address-table dynamic command, 15 show vlan command, 10–11 switchport trunk allowed vlan command, 15 **kitchen, 906 knife, 906**

# **L**

**LACP (Link Aggregation Control Protocol), 106–107** fast, 115 interface priority, 118 maximum number of EtherChannel member interfaces, 116–117 minimum number of EtherChannel member interfaces, 115 system priority, 117–118, 966 viewing neighbor information, 112–113 viewing packet counters, 113–114 **lacp max-bundle command, 116–117** **lacp rate fast command, 115 latency, 162, 374** jitter, 376 processing delay, 376 propagation delay, 375 satellite communication, 375 serialization delay, 375 **Law of 3s, 522–523 Law of 10s, 523 Law of Zero, 522 Layer 2 forwarding, 4–5, 966.** *See also* **switches** MAC address table, 15–17 troubleshooting, 16 **Layer 2 roaming, 579–580 Layer 3 forwarding, 19, 966** ARP (Address Resolution Protocol), 19–20 IP address assignment, 21–22 *routed subinterfaces, 22 routed switch ports, 23 SVI (switched virtual interface), 23 verification, 23–25* packet routing, 20–21 on the same subnet, 19–20 **Layer 3 roaming, 581–583, 966 Layer 7 classification, 382 Learn page, DevNet, 878 LHR (last-hop router), 966 link aggregation protocols, 106.** *See also* **EtherChannel bundle** EtherChannel configuration, 107–108 LACP (Link Aggregation Control Protocol), 106–107 *fast, 115 interface priority, 118*

*maximum number of Ether-Channel member interfaces, 116–117 minimum number of EtherChannel member interfaces, 115 system priority, 117–118 viewing neighbor information, 112–113 viewing packet counters, 113–114* PAgP (Port Aggregation Protocol), 106, 113 **link budget, 526–527 link-state algorithm, 130–131, 966.**  *See also* **OSPF (Open Shortest Path First) LISP (Cisco Locator/ID Separation Protocol), 495–496, 649, 966** architecture *control plane, 497–498 data plane, 498–499* components, 496–497 data path, 501–502 map registration and notification, 499–500 map request and reply, 500–501 proxy ETR, 502–503 proxy ITR, 503–504 routing architecture, 497 **LLQ (low-latency queuing), 407–408 load balancing, 966** EIGRP, 163 EtherChannel, 119–120 unequal-cost, 136–137 **local bridge identifier, 40, 966 Local SPAN (Switched Port Analyzer), 717** configuration examples, 719–720

specifying the destination port, 718–719 specifying the source port, 717–718 **Local Web Authentication, 764–765 locating devices in a wireless network, 584–587 logarithm, 521–522 logging buffered ? command, 702 logout-warning command, 802–803 looking glasses, 301 loop guard, 74 loop prevention, BGP, 247–248 loopback networks, OSPF, 196–198 LSA/s (link-state advertisement/s), 172, 209–210** age and flooding, 210 OSPFv3, [232](#page-55-0) sequence, 210 type 1, 210–212 type 2, 213–214 type 3, 213–217 **LSDB (link-state database), 172**

# **M**

**MAB (MAC Authentication Bypass), 762–764, 967 MAC (Media Access Control) address, 4–5, 967** multicast, 342–343 table, 15–17 **mac address-table static vlan command, 16 MACsec, 772–773, 967** downlink, 774 frame format, 773–774 uplink, 774 **Malware Analytics, 742**

**manifest, Puppet, 903–904 MANO (management and orchestration), 836 marking, 385** class-based, 392–393 Layer 2, 385–386 Layer 3, 386–387 PCP (Priority Code Point), 386 **match command, 382–384 max age, 40, 967 MED (multi-exit discriminator), 326–327 member links, 967 message/s** BGP, 252 PIM, 354 PTP (Precision Time Protocol), 426 RPC, 875–876 syslog, 701 *logging buffer, 701–704 sending to a host, 704–706 severity levels, 701* **method list, 806 metric/s, 132** EIGRP, 160–162 *backward compatibility, 163 wide, 162* equal-cost multipathing, 135–136 OSPF, inter-area summarization, 222–223 unequal-cost load balancing, 136–137 **MFIB (Multicast Forwarding Information Base), 968 MIB (Management Information Base), 695, 697–699 migration, VM (virtual machine), 829–830**

**MIMO (multiple-input, multiple-output) system, 535 minions, 909 misconfiguration, MST (Multiple Spanning Tree Protocol)** trunk link pruning, 90–91 VLAN assignment to the IST, 89–90 **MLS (multilayer switch), 4 mobility domain, 967 mobility group, 583–584, 967 modulation, 532–533, 967** DRS (dynamic rate shifting), 538–540 spread spectrum, 532–533 **module, 967** Puppet, 903 Python, 886–887 **monitor session destination interface command, 718 MP-BGP (multiprotocol BGP), 277 MQC (Modular QoS CLI), 379–381** class-based marking, 392–393 classification configuration, 382–385 **MR (map resolver), 967 MRC (maximal-ratio combining), 538, 967 MRIB (Multicast Routing Information Base), 968 MS (map server), 967 MST (Multiple Spanning Tree Protocol), 80, 967** configuring, 84 instance, 82 IST (internal spanning tree), 83 misconfigurations *trunk link pruning, 90–91 VLAN assignment to the IST, 89–90* region boundary, 90–91

*MST region as the root bridge, 91 MST region not a root bridge for any VLAN, 91* topologies, 82–83 tuning, 87 *changing the interface cost, 88 changing the interface priority, 88–89* verification, 84–87 **multi-area topology, OSPF, 206–207 multicast, 337, 342–343** addressing, 340 *GLOP block, 342 IANA-assigned addresses, 340–341 internetwork control block, 341 local network control block, 341 organization-local scope addresses, 342 Source Specific Multicast block, 342 well-known reserved addressses, 341* architecture, 338 group address, 339 IGMP, 343–344 *message format, 344–345 snooping, 346–348 version 2, 344 version 3, 346* Layer 2 addresses, 342–343 PIM, 349 *bootstrap router, 366–367 dense mode, 354–356 designated routers, 359–360 distribution trees, 349 forwarder, 361–363*

*messages, 354 RP, 350–351, 363–365 RPF, 360–361 shared and source path trees, 357–358 shared tree join, 358 shared trees, 350–352 source registration, 358 source trees, 349–350 sparse mode, 357 SPT switchover, 358–359 terminology, 352–354* state, 968 stream, 339

# **N**

**NAC (network access control), 758** 802.1x, 758 *authentication process flow, 759–760 components, 758 EAP methods, 760–762 roles, 758–760* Cisco IBNS 2.0, 766 Cisco TrustSec, 766–767 *egress enforcement, 770–771 ingress classification, 767–768 propagation, 768–770* Enhanced FlexAuth, 766 MAB (MAC Authentication Bypass), 762–764 Web Authentication, 764 *Central, 765 Local, 764–765* **name command, 8 named ACL, 784–785 narrowband transmission, 532, 968**

**NAT (Network Address Translation), 446–447, 968** pooled, 447–455 static *inside, 449–452 outside, 452–455* topology, 447–449 types of, 447 **native VLANs, 14, 968 NBAR2 (Next-Generation Network-Based Application Recognition), 382 NDP (Cisco Network Data Platform), 657 neighbor distribute-list command, 307 neighbor state, BGP, 253** Active, 254 Connect, 254 Established, 255 Idle, 254 OpenConfirm, 255 OpenSent, 254–255 **neighbors** BGP, 249 EIGRP, 160 OSPF, 175–185 *adjacency requirements, 181 state fields, 186 verifying, 185–186* **NETCONF, 872, 968** capabilities, 874 comparison with SNMP, 873 datastores, 875 element, 873 operations, 874 RPC message, 875–876 save configuration, 876 shopping list analogy, 873–874 transactions, 873

**NetFlow, 706, 968** collected traffic types, 706 configuring and verifying talkers, 708–709 enabling on a device, 706–707 Flexible, 709 *applying the flow monitor to the interfaces, 715–716 creating a custom flow record, 709–711 creating a flow exporter, 711–712 creating a flow monitor, 713–714 mapping the flow exporter to the flow monitor, 714* flows, 706 verification, 707–708 **network area command, 178 Network Device API, 864–867 network/s.** *See also* **enterprise network architecture; QoS (quality of service); routing and routing protocols; VLANs (virtual LANs)** campus *Layer 2 access layer, 634–636 Layer 3 access layer, 636–637 SD-Access design, 640 simplified campus design, 637–639 three-tier design, 634 two-tier design, 632* fabric, 642. *See also* SD-Access hierarchical LAN design, 624–625 *access layer, 625–627 core layer, 628–629 distribution layer, 627–628* high availability, 629 latency, 374 *jitter, 376*

*processing delay, 376 propagation delay, 375 serialization delay, 375* layer, SD-Access, 647–648 OSPF, 194 *broadcast, 194–195 discontiguous, 217–218 loopback, 196–198 point-to-point, 195–196* OSPFv3, [239](#page-62-0)[–240](#page-63-0) outages, 854 overlay, 466. *See also* overlay tunnels virtual private. *See* VPN (virtual private network) **next-generation firewall, 751 NFV (network functions virtualization), 833–834, 968.** *See also* **Cisco ENFV (Enterprise Network Functions Virtualization) NFVIS (network function virtualization infrastructure software), 846–847 NLRI (Network Layer Reachability Information), 248 no switchport command, 23 noise/noise floor, 530, 968 nonce, 968 non-overlapping channel spacing, 518–519 northbound API, 855–856 NSSA (Not-So-Stubby Area), 217 NTP (Network Time Protocol), 420–421, 968–969** configuration, 421–422 peers, 424–425 stratum preference, 424 verification, 422–423 viewing associations, 423–424 **numbered ACL, 782–783 numbered extended ACL, 783–784**

# **O**

**object tracking, 430, 436–438 OFDM (orthogonal frequency division multiplexing), 533, 969 OHAI, 906 OIF (outgoing interface), 969 omnidirectional antennas, 564–566, 969 Open Authentication, 593–594, 969 OpenConfirm state, BGP, 255 OpenSent state, BGP, 254–255 optimization, OSPF, link-cost, 189 orchestrator, NFV, 836 OSI (Open Systems Interconnection) model, 3–4 OSPF (Open Shortest Path First)** ABR (area border router), 205–206 area, 173–174, 204–207 area ID, 207 BDR (backup designated router), 177–178 *election, 190–192 placement, 192–194* configuration *for all interfaces, 178–180 with explicit IP addresses, 179 with explicit subnet, 179 interface-specific, 180–181 OSPF network statement, 178* dead interval timer, 190, 689 debugging *debug ip ospf adj command, 687, 690–691 debug ip ospf hello command, 687–689, 690–691 ip ospf network broadcast command, 689–690*

*show ip ospf interface command, 689 show ip ospf neighbor command, 686* default route advertisement, 187–188 DR (designated router), 176–178 *election, 190–192 placement, 192–194* equal-cost multipathing, 220 hello packets, 175 hello time, 190, 689 inter-area routes, 207, 219 inter-router communication, 174 intra-area routes, 207, 218–219 LSA/s (link-state advertisement/s), 172, 209–210 *age and flooding, 210 sequences, 210 type 1, 210–212 type 2, 213–214 type 3, 213–217* LSDB (link-state database), 172, 204–205 multi-area topology, 206–207 neighbors, 175–185 *adjacency requirements, 181 state fields, 186* network, 194 *broadcast, 194–195 discontiguous, 217–218 loopback, 196–198 point-to-point, 195–196* optimization, link-cost, 189 packet types, 174 passive interfaces, 181 RID (router ID), 175, 180–181 route filtering, 224–225 *area, 225–227*

*with summarization, 225* routing table, 208–209 sample topology and configuration, 181–183 SPT (shortest path tree), 172–173 summarization, 220–222 *inter-area, 222, 223–224 metrics, 222–223* timers, 190 verification *interface, 184–185 neighbor adjacency, 185–186 routes installed on the RIB, 186–187* versions, 170 **OSPFv3, [230](#page-53-0)** communication, [232](#page-55-0)[–233](#page-56-0) configuration, [233](#page-56-0)[–235](#page-58-0) differences with OSPFv2, [231](#page-54-0)[–232](#page-55-0) IPv4 support, [240](#page-63-0)[–242](#page-65-0) IPv6 summarization, [238](#page-61-0)[–239](#page-62-0) LSAs (link-state advertisements), [232](#page-55-0) network types, [239](#page-62-0)[–240](#page-63-0) passive interface, [237–](#page-60-0)[238](#page-61-0) verification, [235](#page-58-0)[–237](#page-60-0) **OSS (operations support system), 836 OUI (organizationally unique identifier), 5 outside static NAT, 452–455 overlay network/tunnels, 466, 969** GRE (Generic Routing Encapsulation), 469 *encapsulation, 469 tunnel configuration, 470–474 verification, 474* IPsec, 475–476 *authentication header, 476*

*Cisco FlexVPN, 486 DMVPN, 486 encryption, hashing, and keying methods, 478 ESP (Encapsulating Security Payload), 477–478 GET VPN, 486 IKE (Internet Key Exchange), 480 IKEv1, 480–482 IKEv2, 482–484 remote access VPN, 486 site-to-site GRE over, 487–493 site-to-site VPN, 486 site-to-site VTI over, 493–495 transform set, 478–480 VPN solutions, 484–486* LISP (Cisco Locator/ID Separation Protocol), 495–496 *components, 496–497 control plane, 497–498 data path, 501–502 data plane, 498–499 map registration and notification, 499–500 map request and reply, 500–501 proxy ETR, 502–503 proxy ITR, 503–504 routing architecture, 497* recursive routing, 474–475 VXLAN (Virtual eXtensible Local Area Network), 504–505, 507 *control plane, 506 VTEP, 505–506* **OVS (Open vSwitch), 837 OVS-DPDK, 839–840**

**PA (path attribute), 247 packet/s** BGP, 252 EIGRP, 160 flow for virtualized systems, 837–839 loss, 376–377 OSPF, 174 OSPFv3, [232](#page-55-0)[–233](#page-56-0) routing, 20–21 VXLAN-GPO, 651 **PACL (port ACL), 785–786 PAgP (Port Aggregation Protocol), 106** viewing neighbor information, 113 viewing packet counters, 114 **parabolic dish antenna, 569–570, 969 passive interface, 969** OSPF, 181 OSPFv3, [237–](#page-60-0)[238](#page-61-0) **passive-interface command, [237](#page-60-0)[–238](#page-61-0) password/s** encryption, 789–790 terminal line, 788–789, 790–793 types of, 789 **PAT (Port Address Translation), 458–461, 970 patch antennas, 567–568, 970 path, 127** metrics *EIGRP (Enhanced Interior Gateway Routing Protocol), 160–163 equal-cost multipathing, 135–136 unequal-cost load balancing, 136–137* selection, 132 **Path Trace, 970**

**path vector algorithm, 131–132, 970 PBR (policy-based routing), 146–149 PCI passthrough, 840–841 Pearson Test Prep practice test, 927** accessing, 927–928 customizing your exams, 928–929 updating your exams, 929 **peers, NTP (Network Time Protocol), 424–425 performance, VNF (virtual network function), 836 PFS (Perfect Forward Secrecy), 482 phase, 519, 970 PHB (per-hop behavior), 387, 390–391, 970** Assured Forwarding, 388–390 Class Selector, 388 Default Forwarding, 388 Expedited Forwarding, 390 **physical layer, SD-Access, 647 pillar, SaltStack, 909–910, 970 PIM (Protocol Independent Multicast), 337, 349** bootstrap router, 366–367 dense mode, 354–356 designated routers, 359–360 distribution tree, 349 *shared tree, 350–352 source tree, 349–350* forwarder, 361–363 messages, 354 RP (rendezvous point), 350–351, 363–364 *Auto-, 364 candidate, 364–365, 366–367 mapping agent, 365 static, 364*

RPF (Reverse Path Forwarding), 360–361 shared and source path trees, 357–358 shared tree join, 358 source registration, 358 sparse mode, 357 SPT switchover, 358–359 terminology, 352–354 **ping command, 675–676** extended, 677–680 repeat option, 676–677 **playbooks, 913–914, 917–930, 970 point-to-point networks, OSPF, 195–196 polar plot, 970 polarization, 563–564, 970 policer** class-based, 398 markdown, 395 placing in the network, 395 single-rate three-color, 399–400 single-rate two-color, 399–400 token bucket algorithm, 395–397 two-rate three-color, 403–405 **policy/ies** -based routing, 147, 970 CoPP. *See* CoPP (Control Plane Policing) maps, 379–381 MQC (Modular QoS CLI), 379–381 plane, SD-Access, 651–652 SD-WAN, 665 service, 379 tag, 558 workflow, Cisco DNA, 658–659 **pooled NAT, 447–455, 970 port-channel min-links command, 115 portfast, 68–70**

**port/s** access, 11–12 auxiliary, 802 switch, viewing the status, 17–19 trunk, 12 *displaying information about, 13 verifying status, 13–14* **Postman, 857, 858** collections, 858–859 dashboard, 857 History tab, 858 URL bar, 859–860 **power** comparing against a reference, 524–525 dB (decibel), 522, 523–524 *Law of 3s, 522–523 Law of 10s, 523 Law of Zero, 522* dBm (dB-milliwatt), 525 effective isotropic radiated, 526 measuring changes along a signal path, 525–527 RF signal, 521 RSSI (received signal strength indicator), 530–531 **PPDIOO (Prepare, Plan, Design, Implement, Operate, Optimize) lifecycle, 913 PQ (priority queuing), 407 prefix length, 132, 133, 970 prefix list, 299, 308, 970 prefix matching, 297–299** IPv6 prefix list, 299–300 prefix list, 299 **pre-shared key authentication, 595–597 private community, BGP, 314, 317–318**

**privilege level, IOS XE, 793–796, 971 Probe Request, 587 process switching, 26–27 processing delay, 376 propagation delay, 375 protocol, network, 3 proxy ETR, 971 proxy ITR, 971 PTK (Pairwise Transient Key), 598 PTP (Precision Time Protocol), 425– 426, 970** configuration, 427–429 Event message types, 426 General message types, 426 **Puppet, 902** agent/server communication, 902 comparison with Chef, 906 components, 902 Forge, 904 installation modes, 903 manifest, 903–904 module, 903 **Puppet Bolt, 922** command line, 922–923 tasks, 922, 923 **push model, 904 PVST (Per-VLAN Spanning Tree), 81–82, 971 Python, 911, 971** functions, 888 module, 886–887 scripts *conditions, 885 dictionary, 885 Env\_Lab.py script, 882–885 get\_dnac\_devices.py, 885–889 quotation marks, 884 strings, 884*

### **Q**

**QAM (quadrature amplitude modulation), 533, 971 QoS (quality of service)** CBWFQ (class-based weighted fair queuing), configuring, 410–414 classification, 381–382 *configuring, 382–385 Layer 7, 382* congestion avoidance, 408–410 congestion management, 406–408 CoPP (Control Plane Policing), 817–818 DiffServ, 379 IntServ, 377–378 marking, 385 *class-based, 392–393 Layer 2, 385–386 Layer 3, 386–387 PCP (Priority Code Point), 386* MQC framework, 379–381 need for, 374 *jitter, 376 lack of bandwidth, 374 latency, 374–375 packet loss, 376–377 processing delay, 376 propagation delay, 375 serialization delay, 375* PHB (per-hop behavior), 387 *Assured Forwarding, 388–390 Class Selector, 388 Default Forwarding, 388 Expedited Forwarding, 390* policers and shapers *class-based, 398*

*markdown, 395 placing in the network, 395 single-rate three-color, 399–400 single-rate two-color, 399–400 token bucket algorithm, 395–397 two-rate three-color, 403–405* scavenger class, 391 trust boundary, 391–392 wireless, 393–394 **queuing algorithm, 406–408**

## **R**

**radiation pattern, 560–562, 971 radio chain, 535 Radioactive Trace, 615–616 RADIUS, 971 RD (reported distance), 158 reactor, 909 receiver.** *See also* **antenna/s** power level, 530–531 sensitivity level, 530 **recipe, 906, 971 recursive static route, 139–140, 474–475, 971 regex (regular expressions), 300–301, 972 Remote SPAN (Switched Port Analyzer), 720–722 remote VPN access, 486 remote-span command, 721 reported distance, 972 REST (Representational State Transfer) API, 856 RESTCONF, 876–877, 972 RF (radio frequency), 516, 971.** *See also* **antenna/s** 2.4 GHz band, 516

5 GHz band, 516 6 GHz band, 516 amplitude, 520 carrier signal, 531 channels, 517 fingerprinting, 586, 972 modulation, 532–533 *DRS (dynamic rate shifting), 538–540 spread spectrum, 532–533* MRC (maximal-ratio combining), 538 narrowband transmissions, 532 noise/noise floor, 530 non-overlapping channel spacing, 518–519 phase, 519 power, 521 signal bandwidth, 517–518 SNR (signal-to-noise ratio), 530–531 spatial multiplexing, 535–536 tag, 558 TBF (transmit beamforming), 536–538 W (watts), 521 wavelength, 519–520 **RFID tag, 587 RIB (Routing Information Base), 132, 134–135, 972** BGP, 262 verifying installed routes, 186–187 **RID (router ID), 175, 180–181, 972 roaming** between autonomous APs, 574–576 intercontroller, 579 intracontroller, 577–579 Layer 2, 579–580 Layer 3, 581–583 **rogue device, locating, 587 root bridge, 39, 60–63, 972**

**root bridge identifier, 40, 972 root guard, 68, 972 root path cost, 40, 972 root port, 972 round robin, 406 route aggregation, BGP** with AS\_SET, 276–277 aggregate-address command, 267–274 **route filtering, 306–307** AS\_Path ACL filtering, 309–311 distribute lists, 307 OSPF, 224–225 *area, 225–227 with summarization, 225* prefix lists, 308 route maps, 311–313 **route map, 301–302, 972** command syntax, 301 complex matching, 304 components, 301 conditional match options, 302–303 continue keyword, 305–306 multiple conditional match conditions, 303–304 optional actions, 304–305 route filtering, 311–313 **route summarization** BGP, 274–276, 282–285 EIGRP, 166–167 OSPF, 220–222 *inter-area, 222, 223–224 metrics, 222–223* **router ospf command, 178 routing and routing protocols.** *See also* **distance vector algorithm; enhanced distance vector algorithm; link-state algorithm; VRF (virtual routing and** 

**forwarding)**

AD (administrative distance), 132, 133–135 deterministic, 293–294 distance vector algorithm, 128–129 dynamic, 126–128 enhanced distance vector algorithm, 129–130 FIB (Forwarding Information Base), 132 hybrid, 129 link-state algorithm, 130–131 metric, 132 path selection, 132 path vector algorithm, 131–132 policy-based, 146–149 prefix length, 132, 133 recursive, 474–475 RIB (Routing Information Base), 132, 134–135 static, 137 *directly attached, 138–139 floating, 141–143 fully specified, 141 IPv6, 145–146 to null interfaces, 143–145 recursive, 139–140* table, 133, 208–209 **RP (rendezvous point), 350–351, 363–364, 972** Auto-, 364 candidate, 364–365, 366–367 mapping agents, 365 static, 364 **RP (route processor) engine, 28 RPF (Reverse Path Forwarding), 360–361 RSSI (received signal strength indicator), 530–531, 585, 971**

**RSTP (Rapid Spanning Tree Protocol), 36, 53–54** building the topology, 55 convergence, 55 port roles, 54 port states, 54 port types, 54–55 **RSVP (Resource Reservation Protocol), 377–378 RTLS (real-time location services), 585–587 Ruby, 906.** *See also* **Chef**

# **S**

**SaaS (software as a service), Cloud OnRamp, 666–668 SAE (Simultaneous Authentication of Equals), 595 Salt SSH, 923–924 SaltStack, 909** 0MQ, 909 beacon, 909 commands, 910–911 grain, 909–910 jobs, 909 minion, 909 pillar, 909–910 reactor, 909 remote execution system, 909 scaling, 910 **satellite communication, latency, 375 save configuration, NETCONF, 876 scalable group, 655–656 scaling, SaltStack, 910 scavenger class, 391 script** Python

*conditions, 885 dictionary, 885 Env\_Lab.py, 882–885 get\_dnac\_devices.py, 885–889 quotation marks, 884* strings, 884 Tcl, 899–901 **SD-Access, 506–507, 643–646** anycast gateway, 656 architecture, 646–647 *network layer, 647–648 physical layer, 647 underlay network, 648–649* campus fabric, 646 components, 646 controller layer, 656–657 fabric, 649 *control plane, 649–650 control plane nodes, 653–654 data plane, 650–651 device roles, 652 edge nodes, 652–653 policy plane, 651–652 WLC (wireless LAN controller), 654* host pool, 655 scalable group, 655–656 VN (virtual network), 655 **SDM (Switching Database Manager) templates, 30–32 sdm prefer command, 30 SD-WAN, 661.** *See also* **Cisco SD-WAN segmentation, 973 sensitivity level, 530, 973 serialization delay, 375 server/s** bare-metal, 828

Chef, 906 looking glass, 301 virtualization, 826, 828 VTP, 97 **service chaining, 973 service policy, 379 service-policy command, 380 session, BGP, 249–250** *eBGP, 251 iBGP, 250–251* **SGTs (Scalable Group Tags), 650, 973 shapers.** *See* **policers; QoS (quality of service), policers and shapers shared trees, 350–352 show bgp ipv4 unicast command, 263– 265, 267–268 show bgp ipv4 unicast neighbors command, 258–260 show bgp ipv4 unicast summary command, 257 show bgp ipv6 unicast neighbors command, 281 show bgp ipv6 unicast summary command, 281–282 show bgp summary command, 257 show etherchannel load-balance command, 120 show etherchannel port command, 110–112 show etherchannel summary command, 108–109 show flow monitor command, 714 show flow record command, 710–711 show glbp command, 443–444 show interface port-channel command, 110 show interfaces status command, 18–19, 71**

**show interfaces switchport command, 17–18 show interfaces trunk command, 13–14, 103 show ip arp command, 20 show ip flow export command, 707–708 show ip interface brief command, 23–24 show ip nat translations command, 450–452 show ip ospf database summary command, 215 show ip ospf interface command, 184–185, 689 show ip ospf neighbor command, 186, 686 show ip route bgp command, 265 show ip route command, 137, 139, 266–267, 448 show ip route ospf command, 187 show ipv6 interface brief command, 24–25 show ipv6 route command, 146 show ipv6 route ospf command, [237,](#page-60-0) [238](#page-61-0), [239](#page-62-0) show lacp counters command, 113–114 show lacp neighbor command, 112–113 show lacp sys-id command, 117–118 show logging command, 703–704 show mac address-table dynamic command, 15–16 show monitor session erspan-source session command, 723–724 show ntp associations command, 423–424 show ntp status command, 422–423**

**show ospfv3 interface command, [236,](#page-59-0) [240](#page-63-0) show ospfv3 ipv6 neighbor command, [236](#page-59-0) show pagp counters command, 114 show pagp neighbor command, 113 show running-config command, 270–271 show sdm prefer command, 31–32 show spanning-tree command, 85–86 show spanning-tree inconsistentports command, 74 show spanning-tree interface command, 48–49, 70–71, 73 show spanning-tree mst command, 86–87, 88 show spanning-tree mst configuration command, 84–85 show spanning-tree mst interface command, 87 show spanning-tree root command, 42–45 show spanning-tree vlan command, 45–47, 61–62, 64–66 show spanning-tree vlan detail command, 49–50 show standby command, 435–438 show track command, 431–432 show udld neighbors command, 75–76 show vlan command, 9–11 show vrrp brief command, 441 show vrrp command, 439 show vtp status command, 99–101 signal bandwidth, 517–518 single-rate three-color policer, 399–400 single-rate two-color policer, 399–400 SISO (single-in, single-out) system, 535 site tag, 558**

**site-to-site VPN, 486** GRE over IPsec, 487–493 VTI over IPsec, 493–495 **SLA (service-level agreement), 375.** *See also* **IP SLA SNMP (Simple Network Management Protocol), 695, 973** comparison with NETCONF, 873 configuration, 699–700 MIB (Management Information Base), 695, 697–699 operations, 696 trap, 695 version comparison, 695–696 **snmp-server enable traps command, 700 SNR (signal-to-noise ratio), 530–531, 973 soft reset, BGP, 313 software, CEF (Cisco Express Forwarding), 29–30 source tree, 349–350 southbound API, 856 SP (service provider), BGP multihoming, 291–292 SPAN (Switched Port Analyzer), 716–717, 973** Encapsulated Remote, 722 *specifying the destination ports, 723–724 specifying the source ports, 722–723* Local, 717 *configuration examples, 719–720 specifying the destination ports, 718–719 specifying the source ports, 717–718* Remote, 720–722, 973

**spanning-tree bpdufilter enable command, 72 spanning-tree guard root command, 68 spanning-tree mode mst command, 84 spanning-tree pathcost method long command, 41 spanning-tree portfast bpduguard default command, 70 spanning-tree portfast command, 68–70 spanning-tree vlan forward-time command, 40 spanning-tree vlan hello-time command, 40 spanning-tree vlan max-age command, 40 spanning-tree vlan priority command, 60 spanning-tree vlan root command, 60 spatial multiplexing, 535–536, 973 split-MAC architecture, 547, 974 spread spectrum, 532–533, 974 SPT (shortest path tree), 973 SR-IOV, 841–842 SSH (Secure Shell), 800–802, 973 standard ACL, 295–296 state machine, Cisco lightweight AP, 552–554 static NAT, 974** inside, 449–452 outside, 452–455 **static null route, 974 static route, 137** directly attached, 138–139 floating, 141–143 fully specified, 141 IPv6, 145–146 to null interfaces, 143–145 recursive, 139–140

**static RP (rendezvous point), 364 STP (Spanning Tree Protocol), 36, 67–68.** *See also* **MST (Multiple Spanning Tree Protocol); RSTP (Rapid Spanning Tree Protocol)** 802.1D, 38 *BPDU (bridge protocol data unit), 40 configuration BPDU, 40 forward delay, 40 hello time, 40 local bridge identifier, 40 max age, 40 path cost, 41 port states, 39 port types, 39 root bridge, 39 root bridge identifier, 40 root path cost, 40 system ID extension, 40 system priority, 40 TCN (topology change notification) BPDU, 40* BPDU filter, 72–73 BPDU guard, 70–72 building the topology, 41 *locating blocked designated switch ports, 45–47 locating root ports, 44–45 root bridge election, 41–44 verification of VLANs on trunk links, 48–49* Error Recovery Service, 71–72 loop guard, 74 modifying port priority, 66–67 modifying root port and blocked switch port locations, 63–66 placing the root bridge, 60–63 portfast, 68–70

problems with unidirectional links, 73 root guard, 68 topology changes, 49–50 *converging with direct link failures, 50–52 indirect failures, 52–53* UDLD (Unidirectional Link Detection), 75–76 **stratum, 421, 974 streaming, 339 string, 884 Stubby area, OSPF, 217 subnet, 127 successor/successor route, 158 summarization, 974.** *See also* **route summarization** IPv6, [238](#page-61-0)[–239](#page-62-0) OSPF, 220–222 *inter-area, 222, 223–224 metrics, 222–223* **supplicant, 974 SVI (switched virtual interface), IP addressing, 23 switch, 5.** *See also* **VLANs (virtual LANs)** collision domain, 5–6 multilayer, 4 port, viewing the status, 17–19 TCAM (ternary content addressable memory), 27–28 virtual, 831–833 **switchport access vlan command, 12 switchport mode access command, 12 switchport mode trunk command, 12 switchport trunk allowed vlan command, 14–15 switchport trunk native vlan command, 14 syslog, 701, 974**

applet, 896 logging buffer, 701–704 message severity levels, 701 sending messages to a host or collector, 704–706 **system ID extension, 40 system priority, 974** LACP, 117–118 STP, 40

#### **T**

**TACACS+, 803–804, 805, 974 Talos, 741–742 tasks, Puppet Bolt, 922, 923 TBF (transmit beamforming), 536–538, 975 Tc (committed time interval), 395 TCAM (ternary content addressable memory), 27–28, 975 Tcl, 899–901, 974 TCN (topology change notification) BPDU, 40, 975 TCP (Transmission Control Protocol), 249 TCP/IP (Transmission Control Protocol/Internet Protocol), 3 Technologies page, DevNet, 878 Telnet, 974 template, SDM (Switching Database Manager), 30–32 terminal line** controlling access *using ACLs, 796–797 using transport input command, 797–800* line local username and password authentication, 790–793 password protection, 788–789

**time synchronization, 420** NTP (Network Time Protocol), 420–421 *configuration, 421–422 peers, 424–425 stratum preference, 424 verification, 422–423 viewing associations, 423–424* PTP (Precision Time Protocol), 425–426 *configuration, 427–429 Event message types, 426 General message types, 426* **timer** EIGRP, 164 OSPF, 190 **Token API, 862–864 token bucket algorithm, 395–397 tools.** *See also* **automation tools; commands** diagnostic *IP SLA, 724–726 ping command, 675–680 traceroute command, 680–685* EEM (Embedded Event Manager), 901 *applets, 895 debugging, 896–898 email variables, 899 event detector, 894–895 syslog applet, 896 WR MEM applet, 898* Postman, 857, 858 *collections, 858–859 dashboard, 857 History tab, 850–858 URL bar, 859–860* Puppet, 902

*agent/server communication, 902 components, 902 installation modes, 903 manifest, 903–904 module, 903* SaltStack, 909 *0MQ, 909 beacon, 909 commands, 910–911 grain, 909–910 jobs, 909 minion, 909 pillar, 909–910 reactor, 909 remote execution system, 909 scaling, 910* **topology/ies.** *See also* **convergence** MST (Multiple Spanning Tree Protocol), 82–83 NAT (Network Address Translation), 447–449 OSPF (Open Shortest Path First), 181–183 *area, 204–207 multi-area, 206–207* OSPFv3, [233](#page-56-0) table, 159–160, 975 **ToS (Type of Service), 975 Totally Stubby area, 217 traceroute command, 448, 680–683** extended, 684–685 options, 683 **transform sets, IPsec, 478–480 transit routing, 975** branch, 293–295 Internet, 292–293 **transport input command, 797–800**

**troubleshooting.** *See also* **Cisco DNA Center Assurance; diagnostic tools** EtherChannel bundle, 118–119 Layer 2 forwarding, 16 tools. *See* diagnostic tools wireless, 610–611 wireless connectivity, 610–611 *at the AP, 617–620 from the WLC, 611–616* **trunk port, 12, 975** configuring, 13 displaying information about, 13 verifying status, 13–14 **trust boundary, 391–392 tuning, MST (Multiple Spanning Tree Protocol), 87** changing the interface cost, 88 changing the interface priority, 88–89 **tunnel mode ipsec command, 493 tunnels.** *See* **overlay tunnels two-rate three-color policers, 403–405 type 1 LSA, 210–212 type 2 LSA, 213–214 type 3 LSA, 213–217**

# **U**

**UDLD (Unidirectional Link Detection), 75–76, 975 udld enable command, 75 Umbrella, 744–745 undebug interface loopback0 command, 695 underlay network, 648–649, 975 unequal-cost load balancing, 136–137, 975 unicast, 338 unknown unicast flooding, 6**

**uplink MACsec, 774 upstream, 975 user space, 837 username, creating, 790**

#### **V**

**VACL (VLAN ACL), 786–788 vAnalytics, 664 variables, EEM email, 899 variance value, 163, 976 vBond orchestrator, 662–663 verifying** AAA (authentication, authorization, and accounting), 809 BGP session, 257–260 CoPP (Control Plane Policing), 820–822 EAP-based authentication, 602 EtherChannel status, 108–110 GLBP (Gateway Load Balancing Protocol), 443–444 GRE tunnels, 474 IP address, 23–25 line local username and password authentication, 792–793 MST (Multiple Spanning Tree Protocol), 84–87 NetFlow, 707–708 NTP (Network Time Protocol), 422–423 OSPF (Open Shortest Path First) *interfaces, 184–185 neighbor adjacencies, 185–186 routes installed on the RIB, 186–187* OSPFv3, [235](#page-58-0)[–237](#page-60-0) trunk port status, 13–14 VLAN on trunk links, 48–49

VRRP (Virtual Router Redundancy Protocol), 439 VTP (VLAN Trunking Protocol), 99–100 *creating VLANs on the VTP domain server, 100 with a transparent switch, 101* ZBFW (Zone-Based Firewall), 816–817 **viewing** NTP associations, 423–424 VLAN port assignments, 9–10 **VIM (Virtualized Infrastructure Manager), 834–835 virtualization, 826, 828.** *See also* **NFV (network functions virtualization) vlan command, 8 VLAN (virtual LAN), 7, 976** access port, 11–12 allowed, 14–15 creating, 8 loop prevention, 634–636 native, 14 packet structure, 8 viewing port assignments, 9–10 **vManage NMS, 663 VM (virtual machine), 828, 976** comparison with containers, 830–831 guest OS, 830 hypervisor, 828–829 migration, 829–830 packet flow, 837–839 **VN (virtual network), 655, 976 VNFs (virtual network functions), 834–836, 840–847** EM (element manager), 835 performance, 836 VIM (Virtualized Infrastructure Manager), 834–835

**VPN (virtual private network), 466, 976.** *See also* **overlay tunnels** Cisco Dynamic Multipoint, 486 Cisco Group Encrypted Transport, 486 IPsec, 484 remote access, 486 site-to-site, 486 **VRF (virtual routing and forwarding), 149–151 VRRP (Virtual Router Redundancy Protocol), 438** configuration *legacy, 439 version 2, 438 version 3, 440–441* viewing the status, 439 **vSmart controllers, 663 vSwitch, 831–833, 976 VTEP (virtual tunnel endpoint), 505–506, 976 VTP (VLAN Trunking Protocol), 96–97, 976** communication, 97 configuring, 98–99 servers, 97 verification, 99–100 *creating VLANs on the VTP domain server, 100 with a transparent switch, 101* versions, 97 **vtp domain command, 98–99 vtp mode command, 98–99 vtp password command, 98–99 vtp version command, 98–99 vty line.** *See also* **terminal line** controlling access *using ACLs, 796–797*

*using transport input command, 797–800* SSH (Secure Shell), 800–802 **VXLAN (Virtual eXtensible Local Area Network), 504–505, 507, 650, 976** control plane, 506 VTEP, 505–506

# **W**

**W (watt), 521 WAN, 642 wave propagation, 513–514 wavelength, 519–520, 977 Web Authentication, 603, 764, 976** Central, 765 Local, 764–765 wireless authentication, 603–606 **well-known communities, BGP, 314 WFQ (weighted fair queuing), 407 wide metric, 162, 977 Wi-Fi, 533, 534 wildcard mask, 782 wireless networks and theory.** *See also* **Cisco lightweight APs; Cisco wireless deployments; power** antenna/s, 309–311 *beamwidth, 563 directional, 567–570 EIRP (effective isotropic radiated power), 526 free space path loss, 527–529 gain, 525–526, 562 isotropic, 526 link budget, 526–527 omnidirectional, 564–566 parabolic dish, 569–570 patch, 567–568*

*polarization, 563–564 RSSI (received signal strength indicator), 530–531 wave propagation, 513–514 Yagi, 565–569*

#### AP

*autonomous, 545–546 Cisco, 547–548 client density, 559–560* authentication, 593 *EAP, 597–602 Open Authentication, 593–594 pre-shared key, 595–597 WebAuth, 603–606* BSS (basic service set), 592 device location, 584–587 frequency, 514–515 power *comparing against a reference, 524–525 dB (decibel), 522–524 dBm (dB-milliwatt), 525 measuring changes along a signal path, 525–527 RF signal, 521* QoS (quality of service), 393–394 radio chain, 535 RF (radio frequency), 516 *2.4 GHz band, 516 5 GHz band, 516 6 GHz band, 516 amplitude, 520 carrier signal, 531–532 channels, 517 modulation, 532–533 MRC (maximal-ratio combining), 538*

*narrowband transmissions, 532 noise/noise floor, 530 non-overlapping channel spacing, 518–519 phase, 519 power, 521 signal bandwidth, 517–518 SNR (signal-to-noise ratio), 530–531 spread spectrum, 532–533 TBF (transmit beamforming), 536–538 W (watts), 521* roaming *between autonomous APs, 574–576 intercontroller, 579 intracontroller, 577–579 Layer 2, 579–580 Layer 3, 581–583* rope analogy, 512–513 spatial multiplexing, 535–536 troubleshooting connectivity issues, 610–611 *at the AP, 617–620 from the WLC, 611–616* wavelength, 519–520 **WLC (wireless LAN controller), 276–277, 545, 977.** *See also* **Cisco lightweight APs** fabric, 654 mobility groups, 583–584 pairing with a lightweight AP, 552 split-MAC architecture, 547 troubleshooting client connectivity issues, 611–613

*checking the AP properties, 614–615 checking the client's association and signal status, 613 checking the client's properties, 614 Radioactive Trace, 615–616* **WPA (Wi-Fi Protected Access), 595–597, 977 WR MEM applet, 898 WRED (weighed random early detection), 390 WRR (weighted round robin), 406**

# **X-Y**

**XML (Extensible Markup Language), 860–861, 963 Yagi antenna, 568–569, 977 YAML (Yet Another Markup Language), 915** dictionary, 915–916 Lint, 916 lists, 915 **YANG model, 870–871, 977.** *See also* **NETCONF; RESTCONF** in NETCONF, 873–874 tree structure, 871–872

# **Z**

**ZBFW (Zone-Based Firewall), 809–810, 977** configuration, 811–815 default zone, 810 self zone, 810 verification, 816–817